# **Beno** S500 手机 使用手册

# 版权声明

本手册作者为明基电通信息技术有限公司。作者依版权法享有并保留一 切著作权的专属权利,若无作者的事前同意,不得增删、改编、节录、 翻印或仿制本手册的任何部分或全部。

本手册中提及的其它产品名、商标名称的版权皆属各所属公司所有。

# 免责声明

本手册内容,仅在说明厂商生产手机的使用方法。有关本手册的内容, 作者不做任何明示或暗示的保证或担保。

本手册虽经详细检查及校对,但仍可能发生文字错误与技术描述疏漏等 情况,恳请消费者及业界先进不吝赐教指正,以利于本手册的修正工作, 力求手册内容的正确性。本公司保留对该手册与手册中所描述的产品进 行修改而不预先通知的权利。

# 明基电通信息技术有限公司

www.BenQ.com.cn 地址:中国江苏省苏州市新区珠江路 169 号。 手机客服热线:400-888-5656 未开通地区:021-23017180

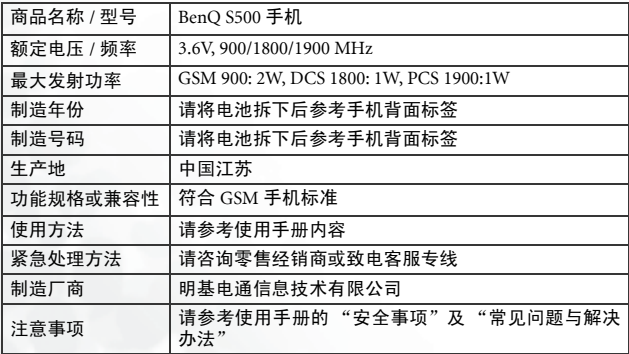

# <span id="page-2-0"></span>安全事项

## 以下这些数据,关系到本款手机的使用效率和安全,请您务必仔 细阅读:

# RF 能量对人体的影响

- 减少电磁波影响,请妥善使用。
- SAR 标准值 1.60 W/KG, 送检产品 SAR 实测最大值为: GSM900: 0.469 mW/g; DCS1800: 0.528 mW/g。

本款手机,其实是一部低功率的无线电信号发射及接收机,手机开机之 后就可以发射与接收无线频率 (RF) 信号。

RF 能量对人体的影响,许多政府机关及著名的组织,均订有相关的标准 和建议事项,以避免大众暴露在 RF 电磁能量中。

- 国际非电离辐射保护委员会 (ICNIRP) 1996
- 德国电机工程师协会 (VDE) DIN-0848
- 欧洲联盟无线电频率电磁能量一般事务第五理事会
- 英国国家辐射防护委员, GS11, 1988
- 美国国家标准局 (ANSI)/ 国际电机电子工程师学会, C95, 1-1992
- 美国国家辐射防护及量测会议 (NCRP), 第 86 报告
- 加拿大健康福利部, 安全编号 6

这些标准,均已经过学者专家的仔细验证:例如超过 120 位科学家、工 程师、大学教授,卫生机构和企业界根据各种研究结果建立了最新 ANSI 安全标准。您的手机在正常使用下是符合这些标准的。

## 天线的保养和更换

更换天线时,一定要使用原厂生产或经过认可的天线。使用未经认可的 天线、配件或任意拆修手机,都可能会造成手机的损坏,甚至触犯当地 的无线电管制法规,或使机型认可失效。

## 手机的操作

- •正常姿势:手持本手机时,手的位置和握一般手机完全一样。
- 不要把手机暴露在温度低于 -10 ° C (+ 14 ° F) 或高于 45 ° C (+113° F) 的 环境中。手机请随身携带,不应滞留在交通工具内。

## 电池

电池正确使用方法:

- 对电池充电时,应在一般室温下进行。为了安全的考虑,当手机温度超 过 45 ° C (+ 113 ° F) 或低于 0 ° C(+ 32° F) 时,充电将会自动暂停。 废旧电池的处理方法:
- 请勿丢入火中 , 恐有爆炸危险。
- 所有的电池都会因两极同时接触到金属物而短路,造成危险、损坏和烧 毁。金属物如宝石、钥匙、项链等会因为短路变热。请留意已充足的电 池,特别是您将电池装入放有金属物的手提袋里。
- \* 本机通话时间: 最多可达 2.6 小时。
- \* 本机待机时间: 最多可达 120 小时。 实际的待机时间和通话时间视当地的网络状况及用户的使用习惯而会 有不同。

#### 驾车注意事项

如果您要在车内使用手机,请确实遵守当地关于车载手机的法律法规, 并注意下列事项:

- 专心开车。
- 尽量使用免持手机通话功能。
- 如果交通状况实在不适宜,最好先将车停在路旁,再使用手机。

#### 电子设备

大部分的电子设备几乎都有适当的屏障,保护其不受 RF 能量干扰。但是 没有适当保护装置或故障的一些电子设备,就可能会受到 RF 能量的影 响。

# 心律调节器

卫生工业制造协会 (Health Industry Manufactures Association) 建议在手 机和心律调节器之间的最小距离是六英吋 (6")。这是为了避免对心律调 节器的潜在干扰。这些建议与无线技术研究会的独立研究以及建议是相 符合的。

装有心律调节器的人请注意:

- 当您的电话开机时,请保持电话与心律调节器的距离在六英吋以上。
- 不要把电话放在胸前的口袋中。
- 尽量使用与心律调节器相反的耳朵对着手机以减少潜在的干扰。
- 如果您怀疑发生了干扰的话,那么请立即将电话关机。

## 助听器

某些数字无线电话可能会与助听器发生干扰。如果发生这样的干扰,请 教您的服务供货商。

# 其它的医疗设备

如果您使用其它的个人医疗设备,请咨询各医疗设备制造公司,了解其 制造的个人医疗设备是否具有足够的屏障,可保护该设备不受外界 RF 能 量的影响。

如果医疗机构规定不可使用手机,请将您的手机关机。医院或医疗机构 可能装有监测 RF 的仪器。

### 汽车上的电子设备

汽车上的电子设备是否具有足够的屏障,可以保护其不受 RF 能量影响, 请向汽车公司询问。

#### 有标示的设备

任何有标示将手机关机的地方,应尽力配合。

## 飞机

FCC 规定一旦飞机飞离地面,绝对不可以使用手机。

## 爆破区

由于爆破人员通常都是使用遥控 RF 设备引爆炸药,因此在爆破区或有 "请关掉双向通讯无线电"的区域内,请关掉手机,以免干扰到爆破的进 行。

#### 潜在爆炸环境

在潜在爆炸环境中,请将电话关机,并遵守所有标志和告示。在这些地 方出现的电火花可能导致爆炸或火灾,从而造成人身伤害,甚至死亡。 由于标志不清楚,因此人们常常身处充满易燃气体的环境内而不自知, 包括加油站、船舱底层、石油或化学容器周围,使用液化汽 ( 如丙烷或丁 烷 ) 的汽车以及含有化学物质或分子,火药微尘、金属粉末的空气等等。

## 车上的安全气囊

安全气囊膨胀时会产生强大的力量。切勿将物品 ( 包括车载设备 ) 或者手 持式无线设备放到安全气囊上方的区域内。不正确地安装车载无线设 备,会导致安全气囊膨胀,造成严重的伤害。

# 废弃电机电子设备的处理

# ( 适用于欧盟各国以及欧洲其它设有回收法令的国家 )

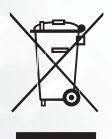

在产品或其包装上的此图案,说明勿将该产品视为一般 家用废弃品处理,如果该产品已报废时,那么请将该电 子设备回收至当地的回收机构,以确保正确处理该产 品,由于您的协助,将可以预防潜在的环境及人体健康 危害 !! 否则,不适当的废弃品处理,可能对环保以及人 体健康造成负面影响,物质的回收将有利于保护自然资 源,有关产品回收的详细信息,请联系 BenQ 当地分公 司。

# 目录

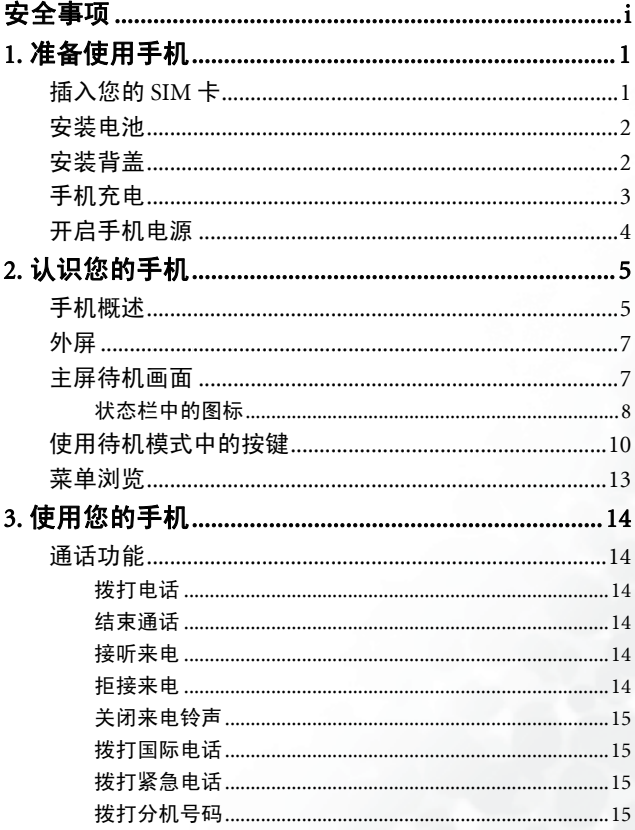

v

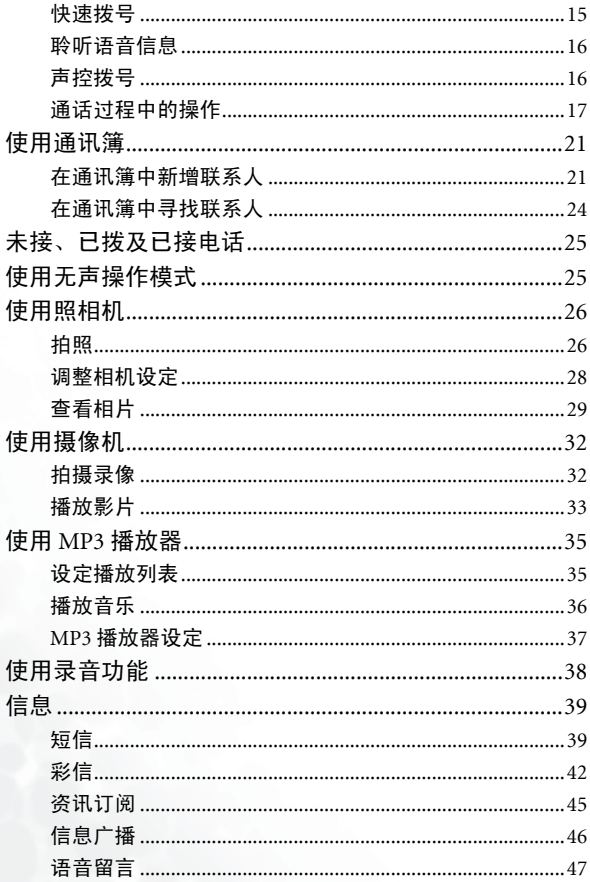

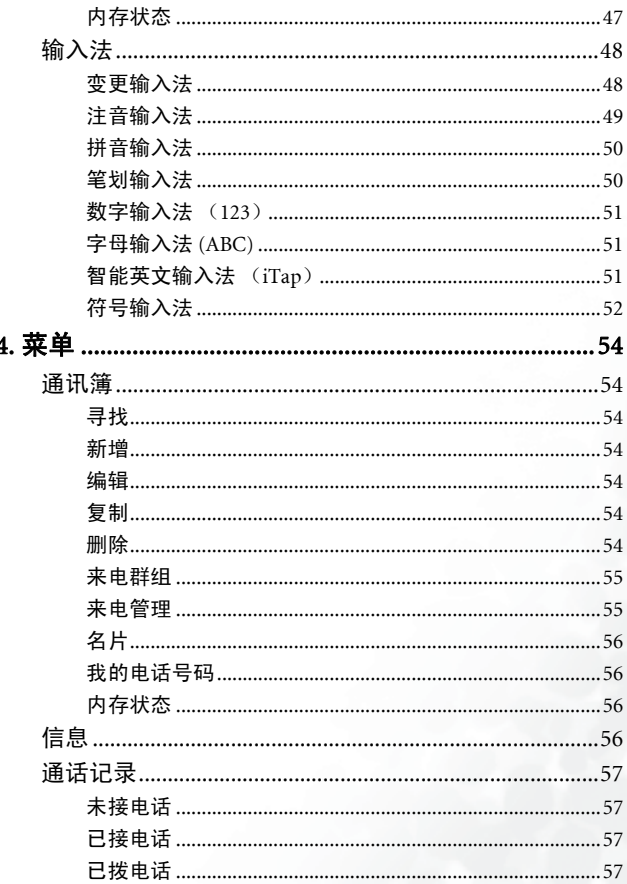

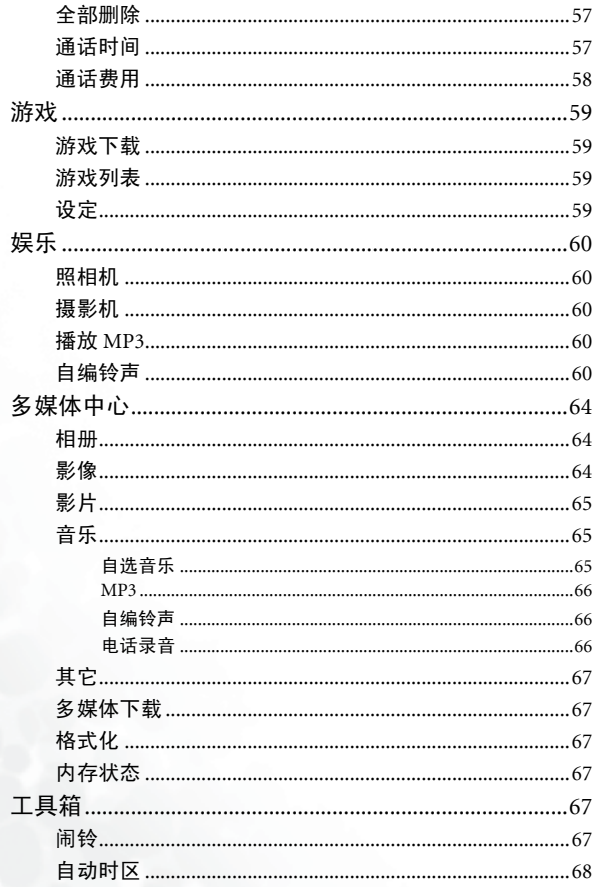

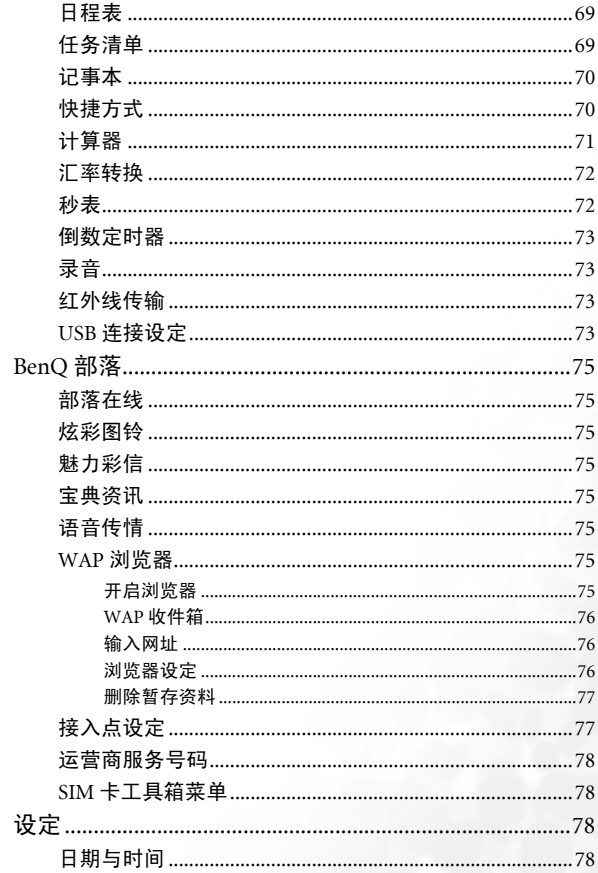

 $i\mathbf{x}$ 

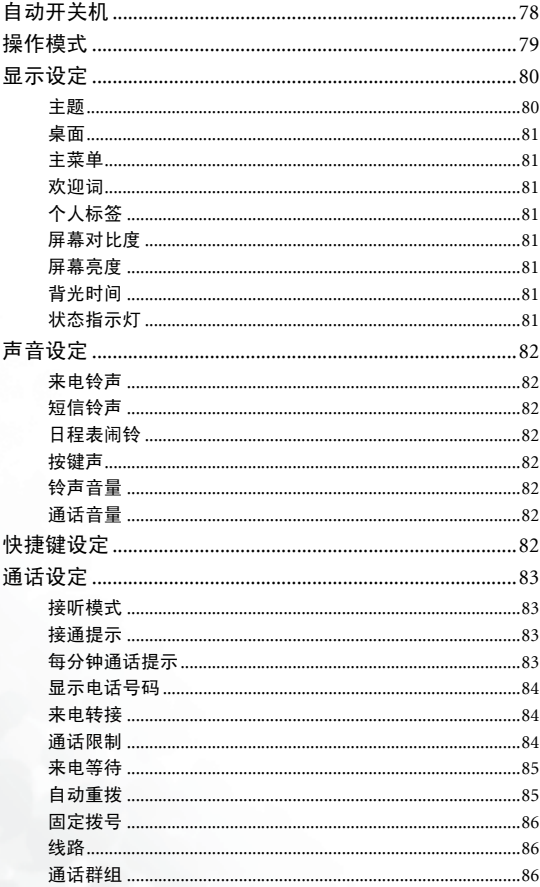

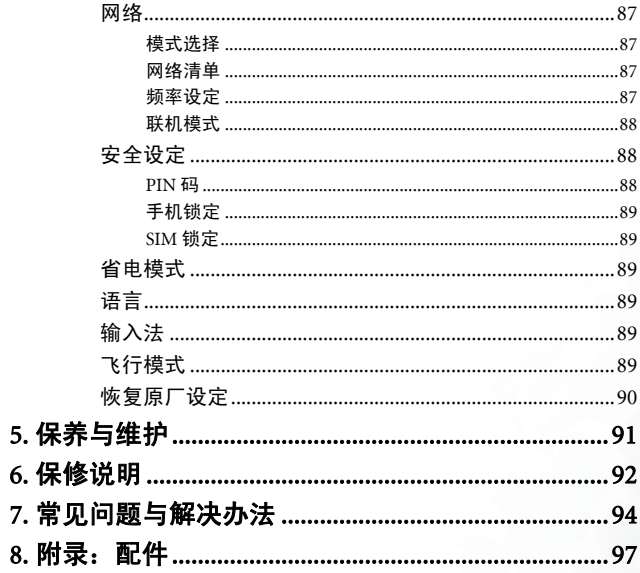

**xii** 目录

# <span id="page-14-0"></span>准备使用手机

# <span id="page-14-1"></span>插入您的 SIM 卡

使 SIM 卡金属接点朝下,缺角位于左下方,然后将 SIM 卡沿电池槽 中箭头所示的方向滑入插槽。

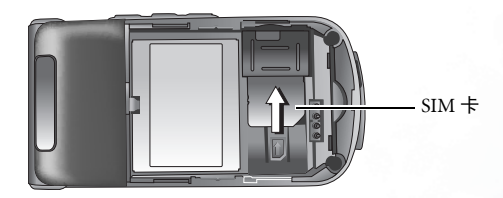

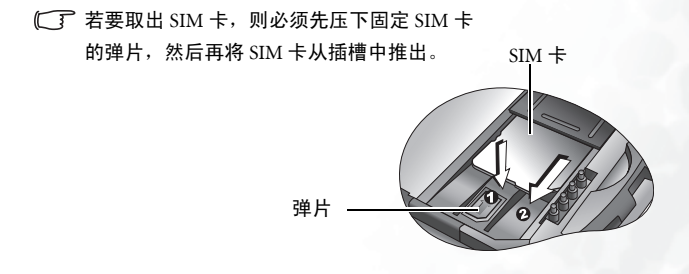

SIM 卡容易因金属接点刮伤而损坏,持握或插入 SIM 卡时请小 心。

# <span id="page-15-0"></span>安装电池

电池金属接点面向下,将电池朝电池槽顶端推入,再向下按压电池 使其卡入电池槽。

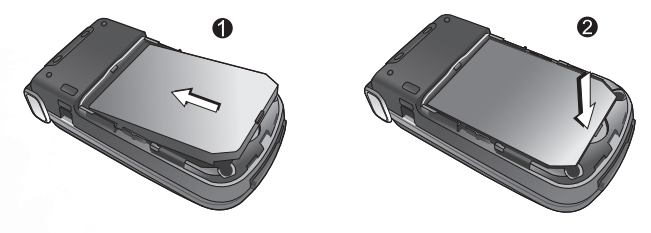

请勿在手机电源开启时取出电池,否则会导致储存在 SIM 卡或手 ⁄ [ 机内存中的个人设定或资料遗失。

<span id="page-15-1"></span>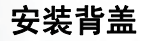

将背盖置于手机背面,向前滑入直到闩锁卡住背盖。

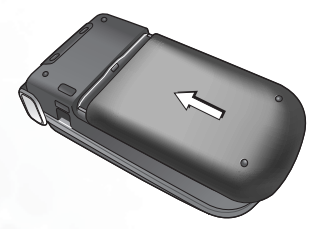

# <span id="page-16-0"></span>手机充电

1. 将充电器接头插入手机下方的充电器插孔中,请确定接头上的箭 头图标朝上。

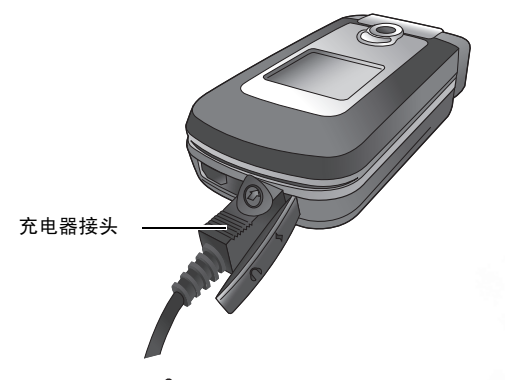

务必将充电器接头的金属端插到底,直到金属端 完全卡入插孔 (如图所示),手机才会开始充电。

2. 将充电器插入电源插座。

请勿在手机充电时取出电池。

3. 手机完全充电后,从电源插座与手机上拔下充电器。

#### 请注意:

- 电池完全充满大约需要 4 个小时。
- 电池电量不足时,手机会发出提示音。
- 电池放电后,充电可能不会在您插入接头时立即开始。需等待 10 到 15 分钟,手机才开始充电。

准备使用手机 3

# <span id="page-17-0"></span>开启手机电源

1. 按住  $\sigma$  可开启手机电源。手机将显示开机动画。

- (了) 如要设定并开启欢迎词功能, 进入菜单: 设定 > 显示设定 > 欢迎 词。请参阅第 [81](#page-94-2) 页。
- 2. 输入您的 PIN 码后按 [ok] 确认。
- PIN(个人识别码)是由您的电信运营商提供的密码。您需要此密 码才能使用 SIM 卡。
- 如果您连续三次输入错误的 PIN 码,将会锁住 SIM 卡。此时您必 须输入 SIM 卡的 PUK (个人解锁码)才能解除锁定。请与您的电 信运营商联系,以取得 PUK。
- $\Gamma$  如要激活 / 取消 PIN 密码验证, 进入设定 > 安全设定 > PIN 码 >  $PIN$  1 容码 > 设定。请参阅第 [88](#page-101-3) 页。
- 3. 手机接受输入的 PIN 码后,会自动搜寻指定的网络。搜寻过程可 能需要几秒钟。
- 4. 待机画面将会出现,同时显示网络信号强度及电信运营商名称。 您现在可以使用手机。
- 如果手机检测不到指定网络,或连接到您无权使用的网络,信号强 度格数将归零。此时您只能拨打紧急电话。

<span id="page-18-0"></span>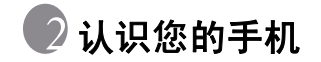

<span id="page-18-1"></span>手机概述

#### 前视图与侧视图

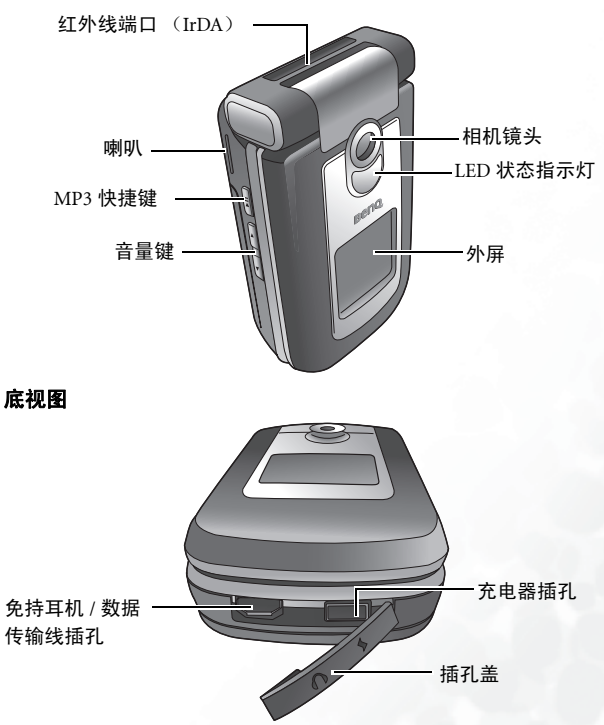

# 前方开启图

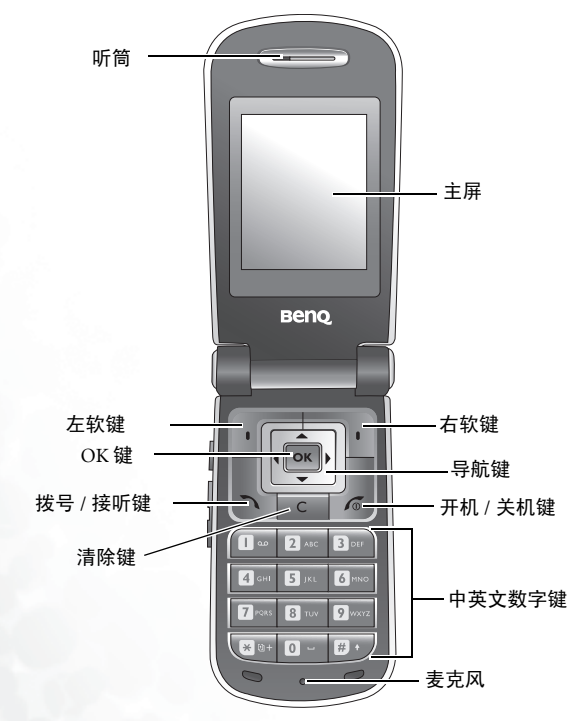

# <span id="page-20-0"></span>外屏

关闭掀盖时,外屏的状态栏上会显示使用中的网络强度、电池电量、 目前时间,与使用中的操作模式。外屏也会提醒您来电、新信息和 未接电话等信息。

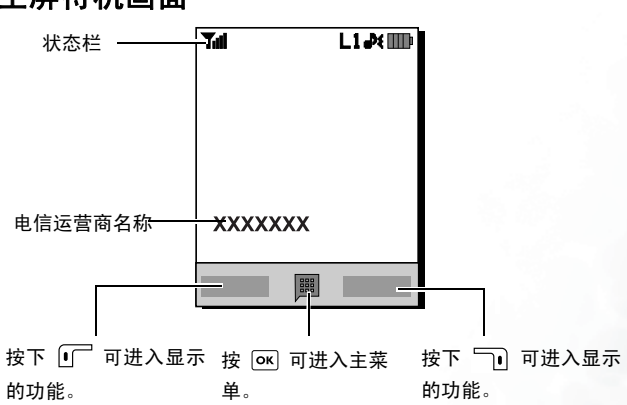

# <span id="page-20-1"></span>主屏待机画面

请注意:

- 如要设定屏幕的桌面,请进入菜单:设定 > 显示设定 > 桌面。或者, 也可以进入菜单:多媒体中心 > 相册或 多媒体中心 > 影像。请参[阅第](#page-77-2) [64](#page-77-2) 页 与第 [81](#page-94-0) 页。
- 如要设定屏幕主题,进入菜单:设定 > 显示设定 > 主题。请参阅第 [80](#page-93-1) [页](#page-93-1)。
- 如要设定目前的时间和日期以及显示格式,请进入设定 > 日期与时 间。请参阅第 [78](#page-91-3) 页。

认识您的手机 7

## • 如要输入在待机画面上显示的文字 (例如用户名称),请进入菜单: 设定 > 显示设定 > 个人标签。

# <span id="page-21-0"></span>状态栏中的图标

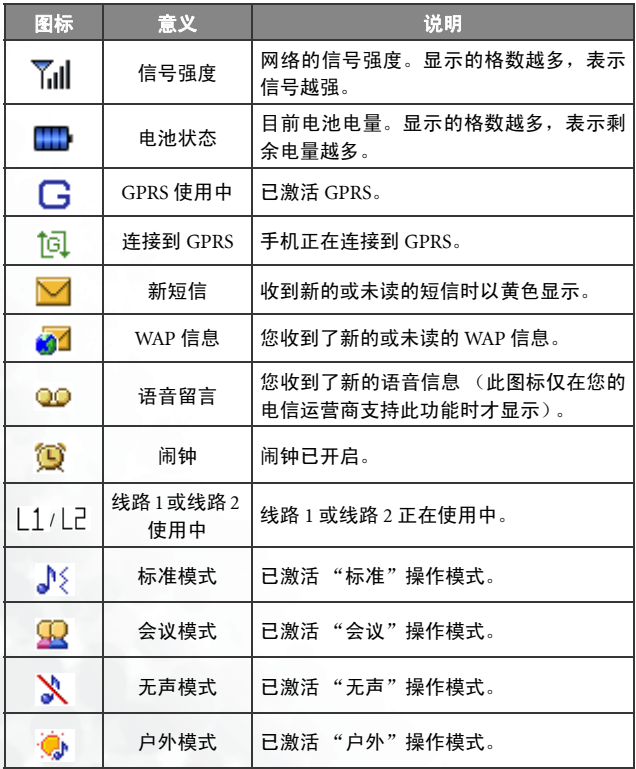

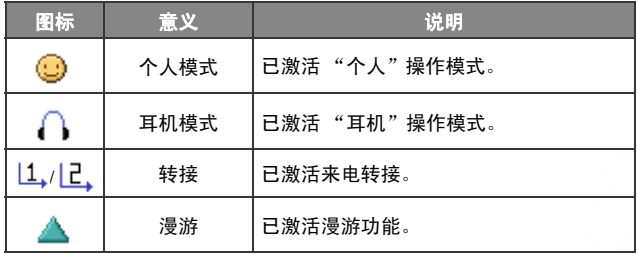

# <span id="page-23-0"></span>使用待机模式中的按键

在本用户手册中,"长按"表示按住按键约两秒。"按下"表示按 下按键,然后立即松开。

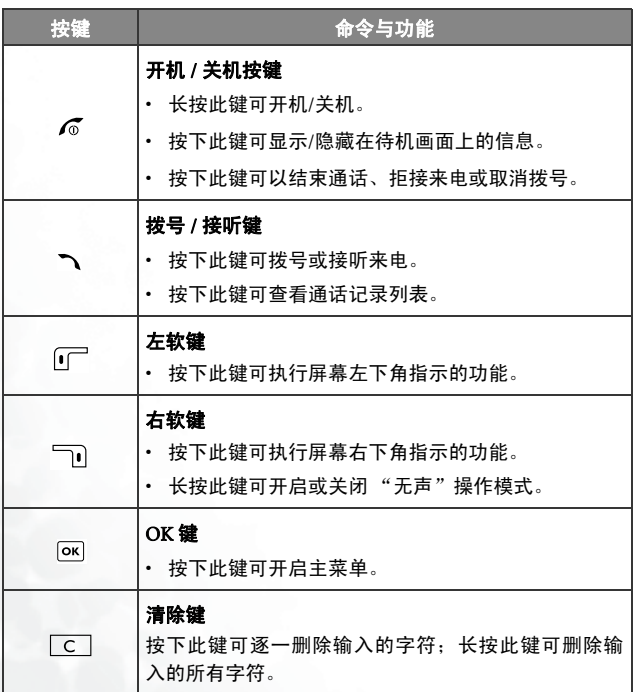

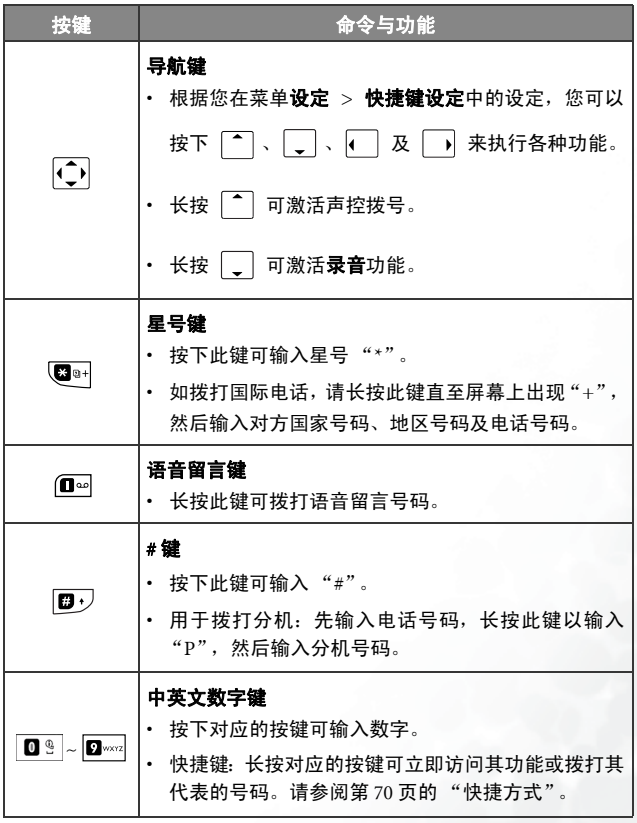

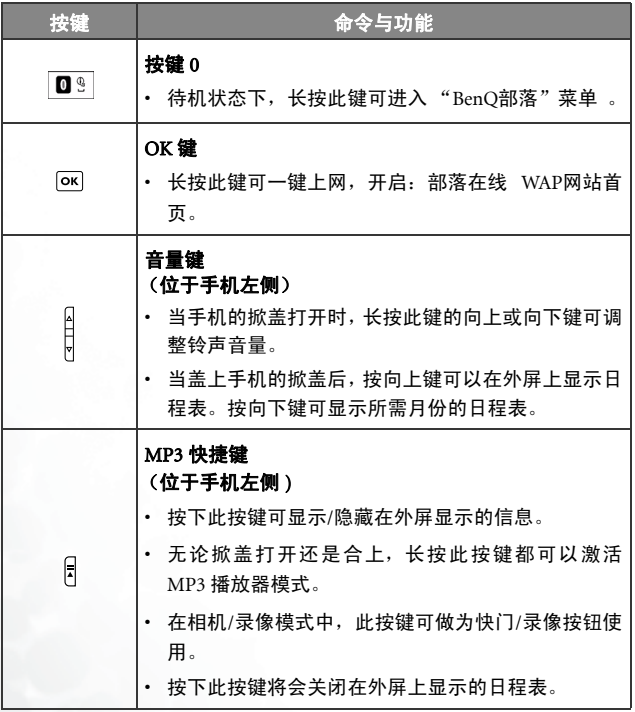

# <span id="page-26-0"></span>菜单浏览

- 1. 在待机模式中,按下 可显示主菜单。
- 2. 按  $\widehat{(-)}$  浏览主菜单。例如, 选择设定, 并按下 M 可进入其菜 单。
- 如要将主菜单设定为 "九宫格"或 "条列式" ,请进入菜单:设 定 > 显示设定 > 主菜单。
- 3. 使用 < j 可滚动到所需子菜单, 例如**操作模式**, 按下 O 可进 入该子菜单项目。
- 此外,也可以通过按对应的菜单号码访问菜单项目。在上例中,按 下 3 可以进入操作模式。

# <span id="page-27-0"></span>■使用您的手机

# <span id="page-27-1"></span>通话功能

# <span id="page-27-2"></span>拨打电话

在待机模式下,输入电话号码。按下 7 可拨打电话。

# <span id="page-27-3"></span>结束通话

如要结束通话,请按下 6 或盖上掀盖。屏幕会显示通话总时间, 然后返回待机模式。

# <span id="page-27-4"></span>接听来电

如要接听来电,请按下 入 或开启掀盖。

- (了)如果您想要设定按下任意键都可接听来电,请进入菜单:设定 > 通 话设定 > 接听模式 > 按任何键接听。
- (了) 若您想要掀盖接听电话,请进入菜单:设定 > 通话设定 > 接听模式 > 掀盖功能。

# <span id="page-27-5"></span>拒接来电

如要拒接来电,请按下 6 或盖上掀盖。

您也可以长按音量键 的向下键拒接来电。

14 使用您的手机

# <span id="page-28-0"></span>关闭来电铃声

如要关闭来电铃声,请长按音量键 的向上键 。关闭铃声之后,您 仍然可以接听来电。

### <span id="page-28-1"></span>拨打国际电话

1. 输入要拨打的国际电话号码, 或长按图时 直到屏幕上出现 "+"。 2. 输入对方国家号码、地区号码及电话号码。按下 7. 拨打电话。

# <span id="page-28-2"></span>拨打紧急电话

如要拨打紧急呼叫,请输入 112 (国际紧急呼叫号码) ,然后按下 1 拨打电话。只要在手机支持类型的网络范围以内,即使手机锁 定、无法访问网络或未插入 SIM 卡, 您也可以拨打紧急电话。

## <span id="page-28-3"></span>拨打分机号码

输入完电话号码之后,请长按 **回**• 有到屏幕上出现"P"为止。然 后可以输入所需的分机号码,然后按下 了 可拨打电话。

## <span id="page-28-4"></span>快速拨号

您必须将某个数字键指定为特定电话号码的快捷键,才能使用该 号码的快速拨号功能。如需有关如何设定快捷键的信息,请参[阅第](#page-83-1) 70 [页的 "快捷方式"](#page-83-1)。

将某个数字键指定为特定电话号码的快捷键后,在手机处于待机模 式时,长按此键可拨打对应的电话号码。

使用您的手机 15

# <span id="page-29-0"></span>聆听语音信息

长按 1 ■☞ 可拨打语音留言电话号码聆听您的语音留言。

请注意:

- 如果电信运营商支持,语音留言图标 ◎◎ 将会在您收到新语音留言时 在屏幕上显示。
- 如果语音留言号码没有储存在内存中,则无法通过长按 10 ~ 访问语 音留言。在这种情况下,您需要手动设定号码。请进入菜单:信息 > 语音留言 > 语音信箱号码。

## <span id="page-29-1"></span>声控拨号

- 1. 在待机画面中, 长按 $\lceil \widehat{\cdot} \rceil$ 。
- 2. 哔声之后,请说出您想要拨打号码的声控拨号提示。当手机正确 识别出与声控拨号提示所代表的联系人时,可能会出现两种情况:
	- a. 若识别出的联系人仅有一个电话号码,手机会自动拨打此号 码。
	- b. 若识别出的联系人储存二个以上的电话号码,请滚动到您想 要拨打的号码,然后按下 了 或 ok 来拨打电话。
- 如要使用声控拨号来拨打电话,您必须将所需号码的声控拨号提 示储存在通讯簿中。如需详细信息,请参阅第 21 [页的 "在通讯簿](#page-34-1) [中新增联系人"。](#page-34-1)

## <span id="page-30-0"></span>通话过程中的操作

( 了 下列标记有星号 (\*) 的选项视网络支持而定, 而且可能需要申请。

#### 使用扬声器功能

通话过程中,按 50 (扬声器)可开启扬声器。再次按 50 (扬 声器)可关闭扬声器。

- 如要想在使用扬声器功能时获得较好的通话质量,请勿用手 挡住麦克风。
- (了 在通话过程中长按拨号键可开启扬声器功能,再次长按拨号 键可关闭扬声器功能。

#### 调整通话音量

如要在通话过程中调整通话音量,请按下手机左侧的音量键。

调整通话音量仅在拨号界面及通话时有效。

#### 电话录音

如要录制通话内容,请长按手机左侧的 MP3 快捷键 日, 再按 下 (了 (储存)。

(了)如要播放储存的电话录音,请洗择菜单:多媒体中心 > 音乐 > 电话录音。

#### 保留通话 \*

- 仅与一方保持通话时:
- a. 按下  $\widehat{I}$  (保留) 可保留此通话。
- $b.$  按下  $f$  可结束通话。
- 只有保留中的通话时:
- a. 按下  $\overline{F}$  (继续) 可恢复通话。
- $b.$  按下  $f$  可结束通话。
- 同时有通话中与保留中的通话。
- a. 按下 (二) (互换)可恢复保留的通话, 而将正在通话的一方 保留。
- b. 按下  $\sigma$  可以显示可结束的通话列表。

#### 拨打第二个电话 \*

输入电话号码,或从通讯簿或通话记录中选择号码,然后按下 1 可拨打电话。目前正在进行的通话会自动切换为保留通话。

### 来电等待 \*

如果在您通话时收到来电,手机会用来电等待通知音通知您。如 果您想要

- 接听等候中的来电:按下 ヽ 或 「一 (是)。目前正在进行 的通话会自动切换为保留通话。
- 拒接等候中的来电:按下 6 或 10 (否)。按下 10 (否) 会立即拒接等待电话;按下 6 将会显示可选择结束通话的 列表。

### 通话菜单

在通话期间按下 [ok], 将会显示提供功能选项的通话菜单。 标记有星号 (\*) 的选项视网络支持而定,可能需要申请。

#### 扬声器 / 使用话筒

开启 / 关闭扬声器。

#### 电话录音

要录制通话内容,请选择此选项。要停止录制,请按下 (储存)。

(■ ア 您也可以长按 MP3 快捷键 日 来录制通话内容。

**「「了**要播放储存的电话录音,请洗择菜单:多媒体中心 > 音乐 > 电话录音。

#### 多方通话 \*

多方通话可让您同时与一位以上的来电者通话。

#### 保留 / 恢复 / 切换通话 \*

切换通话状态。

#### 加入通话 / 个人通话 \*

将保留通话的一方新增至目前的多方通话,或将多方通 话中的单独一方隔离,并保留其它通话。

#### 转接 \*

结束自己与另一方的通话(其中一方将要与第三方进行 通话,而第三方处于保留或正在拨打的状态),以让另 一方与第三方进行通话。

#### 使用您的手机 19

#### 发送 DTMF

将手机连接至其它装置或服务后,可以发送 DTMF (Dual Tone Multi- Frequency,双音调多频率)。DTMF 是指拨打其 它号码时通过麦克风发送的按键音。手机会发出按键音以与 录音机、呼叫器、计算机化电信服务等进行通讯。

输入电话号码,然后按下 [ok] 发送 DTMF。

#### 结束通话

#### 结束所有通话

结束所有正在进行的通话或保留通话。

#### 结束通话

仅结束正在进行的通话。

#### 结束保留通话

仅结束保留的通话。

#### 结束单方通话

从屏幕显示的号码或联系人结束单方通话。

#### 保留 / 恢复 / 切换通话 \*

切换通话状态。

#### 静音 / 取消静音

激活 / 取消静音模式。

#### 通讯簿

可以让您在通讯簿中搜寻号码。

#### 通话记录

可让您查看未接、已接及已拨电话。

#### 20 使用您的手机

#### 信息

可让您在通话过程中访问"信息"菜单 。如需详细信息,请 参阅第 39 [页的 "信息"](#page-52-0)。

#### 计算器

允许您使用计算器。如需详细信息,请参阅第 71 [页的 "计](#page-84-0) [算器"。](#page-84-0)

# <span id="page-34-0"></span>使用通讯簿

# <span id="page-34-1"></span>在通讯簿中新增联系人

SIM 卡通讯簿容量取决于您的电信运营商提供的 SIM 卡类型。

1. 待机模式下输入要储存的电话号码,然后按下 [广(储存)。

2. 选择要储存联系人的内存: (至 SIM 卡或至手机)。

3. 联系人资料画面会显示出来。滚动到您想要编辑的字段, 然后按 下 输入数据。

4. 完成内容输入后,按下 [ok] 可返回到联系人数据画面。

#### 5. 按下  $\overline{1}\Gamma$  (洗项)洗择

#### • 储存

将联系人数据储存到通讯簿中。

#### • 变更电话类别

变更电话号码类别(例如,从手机变更为住宅电话)。此选项 仅在电话号码数据字段中可用。

#### • 增加字段

为联系人新增其它数据字段。

#### • 删除字段

移除选中的数据字段。

6. 结束编辑之后, 按下 1<sup>2</sup>(选项) 并选择储存可将联系人数据储 存到通讯簿中。

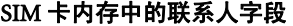

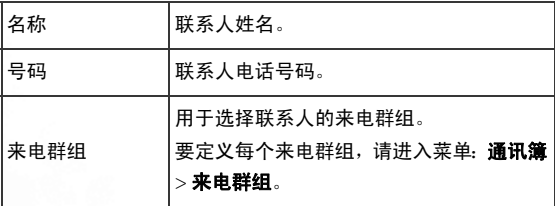

# 手机内存中的联系人字段

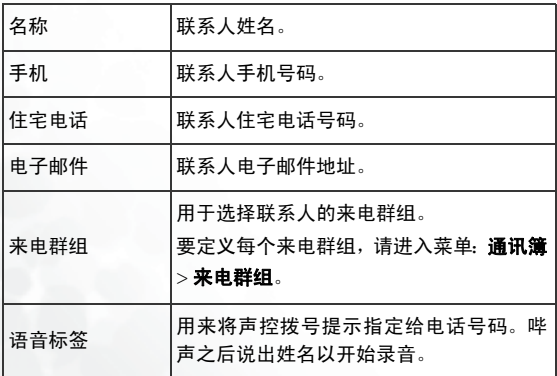
# 手机内存中的其它联系人字段

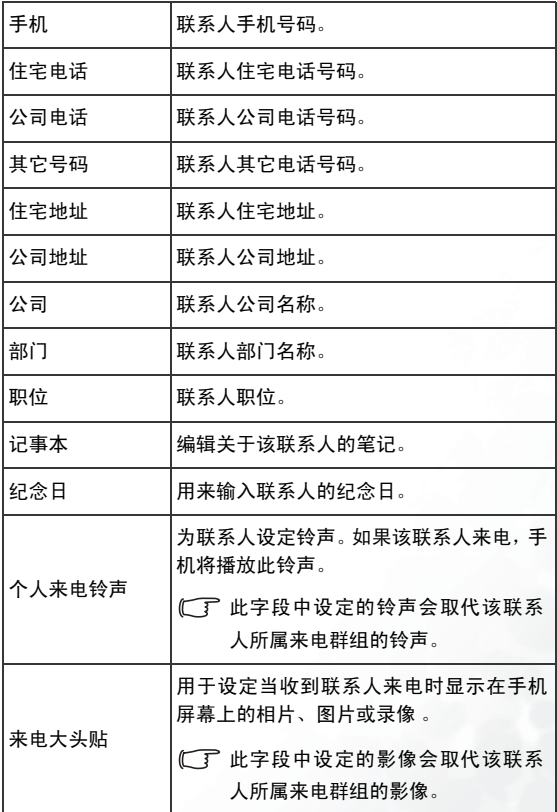

# <span id="page-37-0"></span>在通讯簿中寻找联系人

- 1. 在待机模式下,按下 [ ] ( 通讯簿)显示储存在通讯簿中的联系 人。
- 2. 按下与您要寻找姓名第一个字母相对应的英数字键适当次数。
- 3. 如有必要,请滚动到您所需的联系人。
- (T) 您也可以进入菜单: 通讯簿 > 寻找, 然后输入全名或姓名的第一 个字母以找到联系人。
- 【■ 如果联系人储存在您的 SIM 卡中, 会显示在画面上方;如果
	- 联系人储存在您手机的内存中, 国 将会显示。
- 4. 找到需要的联系人后,您可以
- 按下 7 拨打联系人在通讯簿中的第一个号码。
- 按下 (广) (选项) 可洗择新增、编辑、复制到 SIM 卡 / 复制到手 机或删除联系人。
- [ ] 如要通过红外线 (IrDA) 发送联系人数据, 请洗择红外线发送。
- 1 了 如要通过短信将联系人数据发送给其它人,请选择发送联系人。
- 5. 按下 OK 可查看联系人的详细信息。
- (了)若您想要将短信 / 彩信发送给联系人,可以按下 (了) (选项),接 着选择发送信息。
- 关于编辑短信 / 彩信的详细信息,请参阅第 [39](#page-52-0) 页。

# <span id="page-38-0"></span>未接、已拨及已接电话

您可以使用两种方法查看未接、已拨及已接电话。

1. 如果有未接来电,屏幕会显示未接来电信息以及未接来电的数 量。按下 . . 可杳看未接来电号码。

**( ■ 未接来电旁边会显示 ● 图标; 已拨电话旁边会显示 ● 图标** 

; 已接来电旁边会显示 QLL 图标。

2. 在待机画面中,按下 、以查看最近未接、已拨及已接电话列表。 滚动到您需要的号码,然后您可以

• 按下 へ 回电。

• 按下「「」(选项)选择可用选项来管理通话。

# 使用无声操作模式

1. 从待机画面长按 【1】激活无声操作模式。一旦激活无声操作模 式,手机将在来电时以震动方式提示您,而不会响铃。

(了 当您长按 ~) 激活静音操作模式时,手机将会震动约一秒。状态

栏上将会显示图标 入。

- $2.$  要关闭静音操作模式, 请长按 了。
- (了)如要选择或定义操作模式,请选择菜单: 设定 > 操作模式。请参阅 第 79 [页的 "操作模式"](#page-92-0)。

# 使用照相机

# 拍照

- 1. 如要激活照相机模式, 在待机画面上按下 [n] (照相机), 或选 择菜单: **娱乐 > 照相机**。
- 2. 手机将会进入预览模式,并显示取景窗。

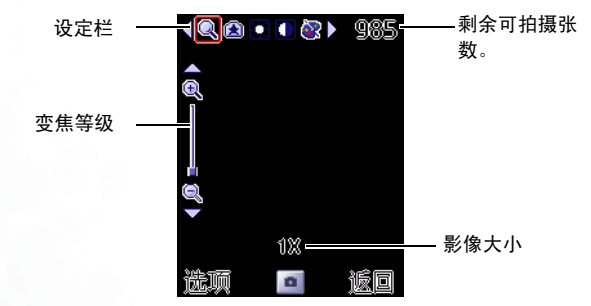

 $3.$  按下  $\overrightarrow{0}$  (选项) 可显示设定菜单。如需详细信息, 请参阅第 [28](#page-41-0) [页的 "调整相机设定"。](#page-41-0)

4. 您可以直接在取景窗上执行以下设定。按下 () 可切换至所需

的设定, 按下 $\boxed{\widehat{\phantom{x}}}\overline{\phantom{x}}$  可调整选定的设定:

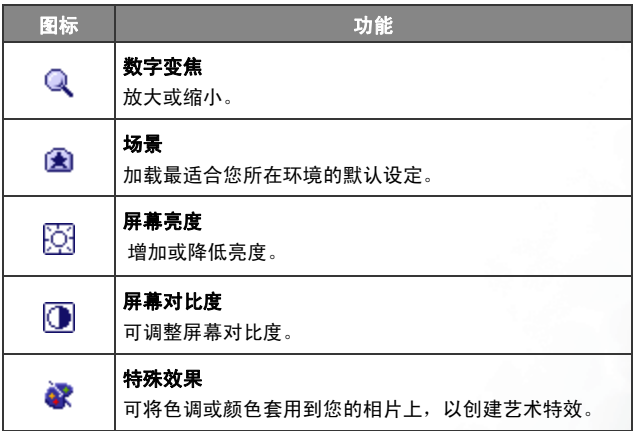

5. 按下 [ok] 或左侧的 MP3 快捷键 日 可拍照。相片将会自动储存 到手机内存中。关于如何使用选项来管理相片的详细信息,请参 阅第 29 [页的 "查看相片"](#page-42-0)。

# <span id="page-41-0"></span>调整相机设定

1. 按下 (广) (选项)可显示设定菜单如下所示:

#### • 模式

设定所需的拍摄模式。

- (下 如果您选择了"合成拍摄"模式,将会连续拍摄四张相片,然 后再合并为一张相片。
- 尺寸 可设定所需的影像大小。

#### • 品质

可设定影像品质 (压缩比率)。

• 边框

将边框加至您要拍摄的相片。

• 拍照音效

可开启及关闭拍照音效。

#### • 设定

## 自拍

可用来为自拍模式设定定时器。按下快门按钮后,只有当此 处指定的时间用尽时,才会开始拍照。

### 连拍

可确定您按下了快门按钮之后能够连续拍摄的相片数。

#### 合成拍摄

可用来设定"合成拍摄"模式下拍照之间的时间间隔。按下 快门按钮之后,手机将会以此处指定的时间间隔来拍照。

## 拍照音效

可用来选择常用拍照音效。

#### 等候时间

可用来设定预览模式的待机时间。如果待机时间结束,而且 在预览模式下没有执行任何操作,相机功能将会自动关闭。

#### • 闪烁消除

您可以选择适合的频率来消除荧光灯的闪烁效果。

2. 选择完之后, 按下 [86] 返回到预览模式。

# <span id="page-42-0"></span>查看相片

- 1. 在相机预览模式下,按下 (广) (选项) 来选择查看相册。
- 2. 选择所需的相片后按 [ OK] 显示。

3. 按下 (广) (选项)可确定如何使用以下选项来管理相片:

#### • 预览

显示选定的相片。

#### • 发送

相片可以彩信(MMS)发送,或通过手机的红外线端口 (IrDA)传输至能够使用红外线的装置。

#### • 删除

可删除选定的相片或所有相片。

### • 设定成

### 桌面

可将此相片设定为主屏或外屏的桌面。

#### 来电大头贴

您可以使用相片做为通讯簿联系人的来电大头贴。当有来自 该联系人的来电时,屏幕便会显示出该相片。

### • 新增联系人

您可以在通讯簿中创建新联系人,并使用此相片做为他们 的来电大头贴。

#### • 已存联系人

您可以使用此相片做为已存联系人的来电大头贴。

此功能仅适用于储存在手机通讯簿中的联系人。

## • 编辑

## 边框

可用来将所需的边框加到相片中。选择所需的分辨率,然后按 下 1 】来选择所需边框。

#### 邮戳

可用来将所需的邮戳加到相片中。选择所需的分辨率,然后按 下 一 来选择所需邮戳。

#### 旋转

您可以按下「广(旋转)来旋转相片。

#### • 裁剪

可用来裁剪相片。

1. 选择所需的要裁剪相片的分辨率。

- 2. 使用  $\widehat{(-)}$  来选择相片中所需的部分。
- 3. 按下 [广 (调整) 可设定所需部分的大小。
- 4. 按下 [ok] 可剪掉所需的部分。

5. 再次按下 [ok] 可储存裁剪好的相片。

#### • 移动

可将选定的相片移动到另一个文件夹中。

## • 复制

可将选定的相片复制到另一个文件夹中。

#### • 幻灯片播放

选择了此选项之后,相片将会以幻灯片的形式播放。

#### • 显示模式

确定屏幕是以缩略图显示相片,还是仅列出相片名称的列表 模式。

## • 新增文件夹

让您创建用来储存相片的新文件夹。

• 保护 可以让您保护相片免遭删除。

#### • 重命名

可让您为相片重新命名。

## • 内容

显示相片名称、日期、时间、尺寸、类型和文件大小。

# 使用摄像机

# 拍摄录像

1. 如要激活摄像机模式, 请进入菜单: 娱乐 > 摄像机。

2. 手机将会进入预览模式,并显示取景窗。

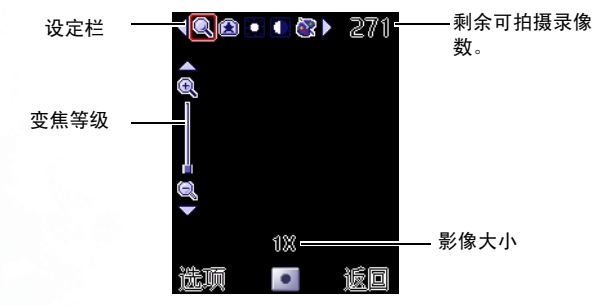

- 3. 如要调整摄像机设定, 您可以按下 [广] (选项)来显示设定菜 单:
	- 尺寸 可设定所需的影像大小。

• 品质 可设定影像品质 (压缩比率)。

您也可以直接在取景窗上执行以下设定。按下 (■) 可切换至所 需的设定,按下 二 可调整选定的设定:

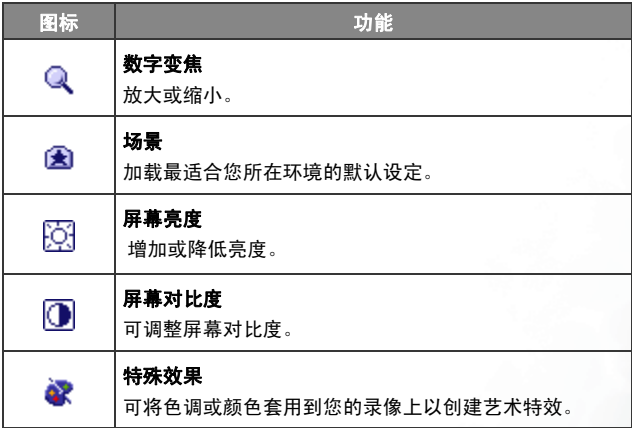

- 4. 在预览模式中,按下 M 或 MP3 快捷键 日 可开始录制。
- 5. 按下 或 MP3 快捷键 可停止录制。

6. 录像将会自动储存。

# 播放影片

1. 在预览模式下,按下 (一 (选项)选择录像。

2. 选择所需的录像并按下 [ok]。

- 3. 按下 [ok] 可开始播放所需的录像。
- 4. 在播放期间, 按下 [ok] 可暂停/恢复播放。
- $5.$  按  $\Box$  可播放上一个录像;按  $\Box$  可播放下一个录像。
- 6. 按下 了」可停止播放。
- 7. 按下「一(选项)可确定如何使用以下选项来管理录像:
	- 播放

播放影片。

• 发送

录像可以彩信(MMS)发送,或通过手机的红外线端口 (IrDA)传输到能够使用红外线 (IrDA)的装置。

• 删除

可删除选定的录像或所有录像。

### • 设成 来电大头贴

**您可以使用录像做为通讯簿联系人的来电大头贴。当有来自** 该联系人的来电时,手机屏幕便会显示出该录像。

• 新增联系人

您可以在通讯簿中创建新联系人,并使用此录像做为他们 的来电大头贴。

#### • 已存联系人

使用录像做为已存联系人的来电大头贴。

此功能仅适用于储存在手机通讯簿中的联系人。

#### • 移动

可将选定的录像移动到另一个文件夹中。

#### • 复制

可将选定的影片复制到另一个文件夹中。

## • 新增文件夹

可让您创建用来储存影片的新文件夹。

#### • 保护

可以让您保护影片免遭删除。

- 重命名 可让您为影片重新命名。
- 内容

显示影片名称、日期、尺寸和文件大小。

# 使用 MP3 播放器

如要开启手机的 MP3 播放器,请在待机画面中长按手机左侧的 MP3 快捷键  $\overline{\mathbb{E}}$ , 或进入菜单: 娱乐 > 播放 MP3。

# 设定播放列表

第一次使用 MP3 播放器时,您需要设定"播放列表"来确定您想要 MP3 播放器播放的歌曲。

- 1. 在 MP3 播放器屏幕上,按下 FT 并选择**编辑播放列表**以创建您 的播放列表。
- 2. 滚动至想要的歌曲, 然后按下 | ok | 来标记您想要加到播放列表 中的歌曲。按下 [ok] 也会从播放列表中移除选定的歌曲。
- 3. 按下 [一(完成)以确认您的选择。

#### $\mathbb{C}$ 了 洗择 全部 将会新增或移除所有歌曲

# 播放音乐

#### 在播放之前

- 如要选择下一首歌曲, 请按下 | ]; 如要选择上一首歌曲, 请按 下 门。
- 如要开始 / 恢复播放, 请按下 [ok] 或 月。

#### 在播放期间

- 如要暂停播放,请按下 [ok] 或 月。
- 如要播放下一首歌曲,请按下 或长按音量键 的下键;如 要播放上一首歌曲,请按下 同 两次。
- 如要重复播放目前的歌曲,请按下 (■ )或长按 ▏ 的上键。
- 长按 → 快转;长按 → 倒转。
- 如要停止播放,按下  $\sqrt{\phantom{a}}$ 或长按  $\sqrt{a}$

# MP3 播放画面

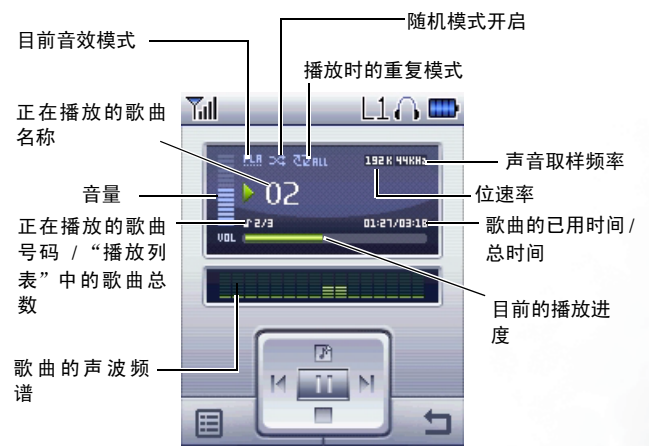

# MP3 播放器设定

## 长效播放

开启长效播放功能,手机能够播放 MP3 音乐达 15 小时之久。

- (一) 实际播放时间会因网络使用状况、用户通话与使用习惯不同而异。
- (了 开启长效播放功能后,手机会同时激活省电模式(关闭键盘背光, 并降低屏幕背光亮度)与飞行模式 (关闭所有网络通讯服务)。

调整音量

按下手机左侧的音量键 可调整音量。

## 设定音效模式

按下 [ ] 并选择设定音效 可选择您常用的音效模式, 它将会在播 放期间对声音产生影响。

## 随机播放歌曲

按下 1 并洗择随机可开启随机播放模式。

## 设定播放的重复模式

按下 [r] 并选择设置重复。您可以将播放器设定为回放目前的歌曲 (重复一首)或回放"播放列表"中的所有歌曲(重复全部)。

# 使用录音功能

1. 进入菜单: 工具箱 > 录音来激活录音功能。

- 2. 如要录音,请按下 (二 (选项) 并选择新增。
- $3.$  按下 $\begin{bmatrix} 1 \\ 2 \end{bmatrix}$  可开始录音。
- 4. 按下 | 可停止录音。
- 5. 按下 o< 可播放录音; 按下 ] 可停止播放。

 $6.$  按下  $\overline{0}$  (储存) 可储存录音。

7. 要播放下一段/上一段录音, 请按下 (●)。

8. 如要通过彩信(MMS)或红外线 (IrDA)发送录音,请按下

(广)(洗项) 并选择发送。

# <span id="page-52-0"></span>信息

您的手机支持各种信息服务,包括 SMS (短信服务)与 MMS (彩 信)。短信可让您将简单的图片及铃声插到您的文字信息中,而彩信 则可让您发送相片、录像及音乐。您必须申请支持彩信的服务。请 与您的电信运营商联系以取得详细信息。

如要进入信息菜单,请在主菜单中选择

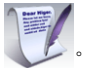

# 短信

### 接收新信息

要读取收到的信息, 请按下 0K

- (了 如果您不想读取新信息, 请按下 □ (返回)。图标 △ 将 会显示在待机画面的状态栏上,以提醒您有未读信息。
- (T) 阅读信息后,按下 (T) (选项)可选择您所需的功能来管理 信息。

## 创建新信息

- 1. 要显示信息编辑画面, 请进入菜单: 信息 > 短信 > 新增。
- 关于使用可用输入法输入文字的详细信息,请参阅第 48 [页的](#page-61-0) ["输入法"](#page-61-0)。

2. 按下 (选项)并选择插入,可将文字快速信息、图片、 音乐,联系人数据与日程表备忘录附加到信息中。

- (了) 您也可以定义您自己的文字快速信息。请参阅第 41 [页的 "定](#page-54-0) [义文字快速信息"](#page-54-0)。
- 3. 如要对齐文字, 请按下 (了) (选项) 并选择文字对齐。
- 4. 编辑完信息后,按下 [ok] 并选择您所需的功能以管理信息。
- 5. 如果您选择**送信息,**您可以直接输入您想要发送信息的电 话号码,或按下 ( ) ( ) 选择 ) 从通讯簿中选择联系人或来电 群组,按下 [ok] 选取联系人,再按下 [re] (完成)确认。

#### 管理收件箱

手机会将收到的信息储存在收件箱中。如要管理收到的信息,请 进入信息 > 短信 > 收件箱。如要查看信息,请滚动到该信息并按 下 [ok] 。按下 [re] (选项) 并选择您所需的功能来管理信息。

- □ 储存在 SIM 卡或手机内存中的未读信息会分别标记为 ▶ 与 ▶ 请存在 SIM 卡或手机内存中的已读信息则会分别标记 为 向 与 人。
- 要决定将新信息储存至何处,请进入菜单:信息 > 短信 > 设 定 > 选择新信息储存位置。

#### 管理寄件箱

进入菜单:信息 > 短信 > 寄件箱。寄件箱会保留您发送失败的 信息备份副本。

## 管理寄件备份项目

进入菜单:信息 > 短信 > 寄件备份。寄件备份文件夹会保留成 功送达的信息。

#### 管理草稿箱

进入菜单:信息 > 短信 > 草稿箱。草稿箱文件夹中含有您选择要 储存的信息草稿。

#### 管理个人文件夹

进入信息 > 短信 > 个人文件夹。如要访问个人文件夹需要输入 手机密码。

(了)默认的手机密码为 1234。如要修改手机密码,请洗择菜单:设 定 > 安全设定 > 手机锁定。

## <span id="page-54-0"></span>定义文字快速信息

进入菜单: 信息 > 短信 > 快速信息。快速信息文件夹包含默认文 字信息列表。如要创建您自己的文字快速信息,按下 (Cm) (选 项), 选择新增 以编辑快速信息, 再按下 [ok] 储存。

#### 清除信息

要清除信息,请进入信息 > 短信 > 清除信息。您可以依类型选 择要删除的信息。

#### 设定

您的手机已经设定完成并可发送及接收信息。请与您的电信运 营商联系以取得详细内容。

# 彩信

您必须申请由电信运营商提供的 GPRS 和彩信服务才可使用彩信。 请与您的电信运营商联系,以取得有关彩信设定的详细内容。

### 下载新彩信

如果您将 信息 > 彩信 > 设定 > 延迟下载设定为开启,电信运营 商会将新信息通知发送给您并且将不下载信息。如果您想要下 载信息,请按下 OK

#### 阅读彩信

成功下载彩信后,屏幕将自动切换到收件箱或直接读取。按下 [ok] 可开始逐页播放彩信。按下 [ret] (选项) 并选择您所需的 功能来管理信息。

### 创建新彩信

1. 如要编写及发送新的彩信, 请讲入**信息 > 彩信 > 新增**。如要 编辑信息内容,请滚动到内容,然后按下 [a]。按下 [i] (选 项)可执行以下任务:

• 插入 可让您将相片、图片、录像、音乐、录音内容及文字快速信息 插入到彩信页。如要新增彩信页,请选择前面新页或后面新 页。

• 预览

按照顺序播放信息中的所有页面。

• 移除图片 移除在页面中插入的图片或相片。

### • 移除录像

移除在页面中插入的录像。

#### • 移除声音

移除在页面中插入的音乐。

• 移除所有文字 移除页面中所有的文字。

# • 移除此页

移除目前页面。

- 上一页 / 下一页 显示上一页或下一页。
- 每页时间长度 设定播放信息时显示每页的时间长度。
- 2. 完成制作彩信之后,按下 [ok] 可返回主菜单, 它包含以下项 目。
- 收件人

输入收件人电话号码或按下 [广] (选择) , 从通讯簿中选择 联系人。若要发送信息,则此字段不能为空白。

• 主题

可让您输入彩信的主题。

- 内容 包含您已创建的信息。
- 副本

您可以将信息作为副本发送给其它人。

• 密件副本

您可以将信息作为密件副本发送给其它人。

• 重要性

您可以为信息设定重要性。

#### • 回执

您可以设定当信息已送达、已读取或二者皆是时是否送回确 认信息。

3. 按下「厂 (选项) 并选择发送信息以发送信息。

#### 管理收件箱

手机会将收到的信息储存在收件箱中。如要管理收到的信息,请 进入信息 > 彩信 > 收件箱。要查看信息,请滚动到该信息并按下  $\overline{0}$  (ok) 。按下  $\overline{0}$  (选项) 并选择您所需的功能来管理信息。

#### 管理寄件箱

进入菜单:信息 > 彩信 > 寄件箱。寄件箱会保留您发送失败的 信息的副本。

#### 管理寄件备份项目

进入信息 > 彩信 > 寄件备份。 寄件备份文件夹会保留成功送达 的信息。

#### 管理草稿箱

草稿箱中保留您选择要储存的信息草稿。

#### 管理个人文件夹

进入信息 > 彩信 > 个人文件夹。要进入个人文件夹需要输入手 机密码。

**厂了 默认的手机密码为 1234。如要修改手机密码, 请选择菜单: 设** 定 > 安全设定 > 手机锁定。

#### 清除信息

要清除彩信,请进入 信息 > 彩信 > 清除信息。您可以依类型选 择删除的信息。

## 彩信设定

要针对彩信设定高级设定,请进入 信息 > 彩信 > 设定。

#### 拒绝列表

手机将拒绝下载此处列出的寄件者所发送的彩信。

#### 有效期限

设定您所发送的彩信在成功送达收件人之前保留在主机中 的时间期限。

#### 回复类别

您可以确定是否要使用短信或彩信来回复收到的彩信。

## 空间限制

设定手机可以接收的最大彩信大小。如果收到的信息超过此 大小,手机将无法下载该信息。

### 主机信息

激活用于发送和接收彩信的 MMS 主机。

## 延迟下载

当设定为开启时,手机将只下载寄件者的详细内容。然后您 可以决定是否下载全部信息。

## 信息发送回执

要求收件人在收到您的彩信后回复给您。

## 信息读取回执

要求收件人在读取您的信息后回复给您。

## 资讯订阅

由增值服务提供商提供的短信或彩信类增值服务内容。

# 信息广播

信息广播信息是您的电信运营商向特定地区内的所有手机发送的一 般信息。这些信息通过编号频道发送。例如,频道 030 可能用于当地 的天气预报, 060 用于交通报告, 080 用于有关当地医院、出租车、 药店等信息。

您可以接收电信运营商广播的所有信息,并可选择您的常用标题与 语言。

(了 如需有关可用频道与提供的信息列表等详细信息,请与您的电信 运营商联系。

## 接收广播

如要激活信息广播功能,请将此选项设定为开启。

## 标题

您可以输入所需的标题编号 (频道编号)的范围,这些编号代 表了您已经选择要从电信运营商处接收的广播信息。

## 语言

您可以限定只接收以特定语言广播的信息。

# 语音留言

# 听取语音留言

拨打电信运营商提供的语音留言号码可访问您的语音信箱留 言。

【【了】在待机模式下,长按 139 可拨打语音留言信箱。

# 语音信箱号码

您可以储存您的语音留言电话号码。

# 内存状态

显示已用和可用的内存容量。

# <span id="page-61-0"></span>输入法

当屏幕显示编辑画面,屏幕右上角会显示目前的输入法。手机提供下列 输入法。

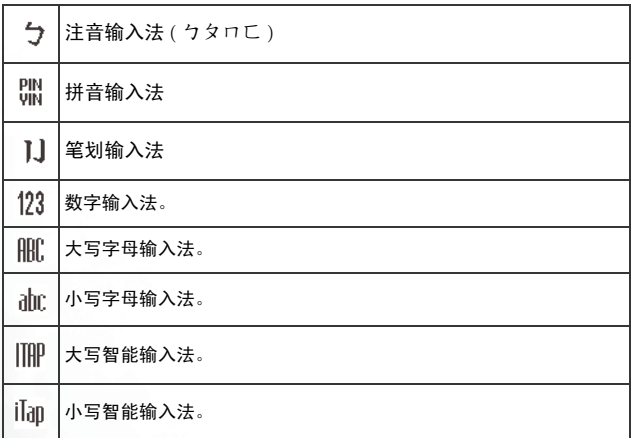

# 变更输入法

如要变更输入法,请按  $\overline{0}$ , 如要切换大小写字母, 长按  $\overline{0}$ , 按 3+ 可开启符号表。

(了 如要设定默认输入法,请进入菜单:设定 > 输入法 > 默认输入法。 请参阅 第 [89](#page-102-0) 页。

# 注音输入法

- 按对应英数键输入某字的注音符号组合,输入每一注音符号时仅 按相对英数键一次,不用考虑按键上的注音符号顺序。输入时屏 幕会显示出对应于按键的所有可能注音符号组合。
- 按 ┃ ヿ 左右移动光标选择注音符号组合; 按 ┃ ヿ 上下滚动逐 页选择。屏幕的候选字列即显示符合目前注音组合的候选字。此 时您有以下方式输入候选字 :
	- 1. 按 ox 确认光标显示的注音符号组合, 并切换光标至候选字 列第一个候选中文字上。按 ● ▶ 左右移动光标逐字选择候选 字;按 | 1 上下滚动逐页选择候选字,再按 [ok] 输入该字。
	- $2.$  按  $\Box$  可设定目前光标显示的注音符号组合的四声和轻 声,候选字列即显示符合目前注音组合的候选字。然后再选择 中文字。
- 按  $\overline{C}$  可清除四声设定或上一输入的注音符号。
- 输入某字后, 与该字合用的关联字列会出现, 请按照输入候选字 步骤便可不断地输入关联字。欲退出关联字列,按 C 。
- 在输入的文字内容按 (1) 移动光标。按一下 C 以删除一个字 符: 长按 C 删除所有输入的内容。

# 拼音输入法

- 按对应英数键输入某字的拼音符号组合,输入每一拼音符号时仅 按相对英数键一次,不用考虑按键上的拼音符号顺序。输入时屏 幕会显示出对应于按键的所有可能拼音符号组合。
- 按 बिक 左右移动光标选择拼音符号组合;按 白 上下滚动逐页 选择,屏幕的候选字列即列举符合光标显示的拼音符号组合之候 选字。
- 按 o< 确认光标显示的拼音组合, 并切换光标至候选字列第一个 候选中文字上。按 同左右移动光标逐字选择候选字;按 □ 上下滚动逐页选择候选字, 再按 [ok] 输入该字。
- 按 | C | 可清除输入的拼音符号。
- 输入某字后, 与该字合用的关联字列会出现, 请按照输入候选字 步骤便可不断地输入关联字。欲退出关联字列,按 C 。
- 在输入的文字内容中按 < 1 移动光标。按一下 C 以删除一个 字符: 长按 | C | 删除所有输入的内容。

# 笔划输入法

• 依据所输入文字的书写笔划顺序输入笔划于屏幕中,屏幕上候选 字列会显示符合输入笔划的候选字。第一个笔划输入后,屏幕底 下就会出现符合该笔划的候选字列,您可以等到输入完该字的所 有笔划后再选择候选字,亦可输入一两个笔划后就选择候选字。 若输入的笔划顺序并没有相对应的中文字,则输入的笔划将不会 显示出来。按 [C] 删除上一输入笔划。

- 按 居右移动光标逐字选择候选字;按 上下滚动逐页选 择候选字,再按 输入该字。
- 输入某字后,与该字合用的关联字列会出现,请按照输入候选字 的步骤便可不断地输入关联字。欲退出关联字列,按 [C]。

# 数字输入法 (123)

让您使用英文数字按键 1 输 到 1 1 输入数字。

# 字母输入法 (ABC)

- 您必须按对应于所需字母的按键,且需要按正确的次数才会输入 您所要的字母。请按照每个按键上所显示的字母顺序来输入字 母。按一下按键将显示按键上所列的第一个字母,按两下将显示 第二个字母,依次类推。
- 按 0 9 输入空格; 长按 0 9 可进入下一行。。
- 输入文字时,可使用 (←) 移动光标。按一下 □□ 以删除一个 字符:长按 | C | 以删除所有输入的内容。

# 智能英文输入法 (iTap)

- 1. 在与要输入的字母对应的每个键按一下。按 「C 可删除您已经 输入的字母。
- 2. 预测的文字将会显示出来,而且可能会在您继续按其它按键时变 更。预测的文字有两行:
	- a. 上一行显示了您目前在下一行突出显示的相同文字。

b. 下一行显示了预测的前置词或词汇列表。按 (◆ ) 突出显示所

需的一项。当您突出显示了前置词之后,按 [1] 可选择包 含您想要的正确前置词的词汇。

- 3. 正确的词汇显示出来之后, 按 [ok] 输入该词汇。此词汇后将自动 插入一个空格。
- 4. 输入文字时, 可使用 < ) 移动光标。按一下 C 以删除一个 字符:长按 C 以删除所有输入的内容。

## 使用智能输入法的范例

如要使用 iTap 输入 "COME HOME":

- 1. 长按  $\overline{Q}$ , 可切换至大写字母。
- 2. 按下  $\boxed{\mathbf{Q}}_{\text{ABC}}$   $\boxed{\mathbf{G}}_{\text{TMQ}}$   $\boxed{\mathbf{B}}_{\text{DEI}}$  以选择 $C$ 、 $O$ 、 $M$ 、 $E$ 。
- 3. 按下 OK 以输入文字 "COME"。 "COME"后将自动插入一个 空格。
- 4. 按下  $\Box$ <sub>ABC</sub>  $\Box$ <sub>MNO</sub>  $\Box$ <sub>MNO</sub>  $\Box$ <sub>DEF</sub> 以输入 "HOME"。
- 5. 由于 "GOOD"并非您要输入的词汇,滚动至下一个待选的词汇 "HOME"。
- 6. 按下 以输入 "HOME"。

# 符号输入法

1. 按 ◎ □ 开启符号表。再按 ◎ □ 可开启下一页。

2. 按 将选择框滚动到所需的符号,按 输入该符号。按 或 C 隐藏符号表。

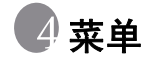

有关菜单的浏览方式,请参阅第 13 [页的 "菜单浏览"。](#page-26-0)

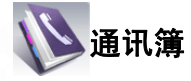

# 寻找

寻找通讯簿中的联系人。输入第一个字母可查看名称以该字母开头 的联系人列表。滚动到您想要寻找的联系人。关于找到联系人之后 的详细操作信息,请参阅第 24 [页的 "在通讯簿中寻找联系人"](#page-37-0)。

## 新增

在通讯簿中新增联系人。相关的详细信息,请参阅第 21 页的"在诵 [讯簿中新增联系人"](#page-34-0)。

## 编辑

编辑选取的联系人。

# 复制

将储存在手机中的联系人复制到 SIM 卡,或将储存在 SIM 卡中的联 系人复制到手机内存。您也可以选择复制单一联系人。

# 删除

从通讯簿中删除联系人。您可以每次删除一个联系人,或者一次删 除所有联系人。

# 来电群组

来电群组是用于识别特定联系人群组的手机设定组合。

- 1. 按下 $\Gamma$  (选项) 可选择用于识别特定来电群组的铃声 (个人来 电铃声)或相片 / 录像 / 图片 (来电大头贴), 或为该来电群组重 命名。
- 2. 按下 [ok] 可查看所选来电群组中的联系人。然后按下 [ru] (编

辑)可新增或移除联系人。按下 可选择或移除联系人,然后 按下 [广 (完成)可确认。

# 来电管理

来电管理功能只适用于储存在手机内存中的联系人。

您可以创建您想要接听的电话列表 (接受清单)或您想要拒接的电 话列表 (拒接清单)。若要关闭此功能, 请选择"关"。

- 1. 滚动至 "接受清单"或 "拒接清单", 然后按下 [广 (查看) 可 查看列表中的联系人。
- 2. 按下 〔「 ̄(编辑) 可将联系人或来特定电群组加到列表中。按下

**[ok] 可选择联系人与群组,然后按下 (广)(完成)确认。** 

3. 在"来电管理"菜单中,滚动至您想要激活的列表,并按下 [ok]。

# 名片

您可以使用此选项以输入您自己的名片信息。

1. 滚动到您想要编辑的数据字段, 然后按下 [ok] 输入数据。

2. 按下 [广] (选项) 并选择储存 即可储存所有输入的数据, 或选择 发送可将此名片以短信发送给他人。

# 我的电话号码

此选项可以让您储存电话号码与姓名。

# 内存状态

显示 SIM 卡与手机通讯簿上已储存的联系人数量及可以储存的最大 储存数量。

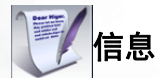

有关信息菜单中可用的功能信息,请参阅第 39 [页的 "信息"。](#page-52-0)

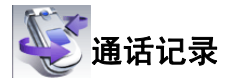

此菜单包括未接来电、已拨电话及已接电话的列表。此外还记录了 通话费用与时间。

# 未接电话

显示最近的未接来电。

相关的详细信息,请参阅第 25 [页的 "未接、已拨及已接电话"。](#page-38-0)

# 已接电话

显示最近的已接来话。

相关的详细信息,请参阅第 25 [页的 "未接、已拨及已接电话"。](#page-38-0)

## 已拨电话

显示最近的已拨电话。

相关的详细信息,请参阅第 25 [页的 "未接、已拨及已接电话"。](#page-38-0)

## 全部删除

删除所有通话记录。

# 通话时间

此功能需电信运营商支持。

## 最后通话时间

显示最后一次通话的时间。

# 所有通话时间

显示所有通话的总时间。

## 已接通话时间

显示所有已接通话的总时间。

# 已拨通话时间

显示所有已拨通话的总时间。

## 清除

依类型重设所有通话时间记录。

# 通话费用

**[ 了 通话费用计算需要电信运营商的支持。** 

## 最后通话费用

显示最后一次通话的费用。

## 所有通话费用

显示所有通话的总费用。

## 清除

重设所有通话费用记录。

 $[$  $[$  $F$  需要输入 PIN2 码。

如果连续三次输入错误, PIN2 码会被锁定。您将需要 PUK2 码以解除 PIN2 码的锁定。请与您的电信运营商联系,以取得 /!` PUK2 码。

## 通话费用限制

显示目前的总通话费用的限额设定。
## 设定

可让您设定计算通话费用的单位价格与货币。

 $\sqrt{f}$ 雲要输入 PIN2 码。

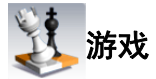

此菜单储存内建游戏以及下载的 Java 应用程序。

# 游戏下载

会开启 wap.clubBenQ.com.cn 游戏下载页面,让您下载游戏。

## 游戏列表

内建游戏与下载的 Java 游戏均储存在此菜单中。 如要了解如何玩这些游戏,请阅读屏幕上的说明。

# 设定

#### 网络设定

如果你的 Java 应用程序需要网络服务 , 则需要在此选择正确的接 入点。如需有关设定 WAP 接入点的详细数据,请参阅 第 [77](#page-90-0) 页 [的 "接入点设定"](#page-90-0)。

## Java 版本信息

显示手机的 Java 虚拟机器版本。

# 内存状态

显示用于储存 Java 应用程序的已用和可用内存容量。

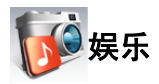

# 照相机

关于使用照相机的信息,请参阅第 26 [页的 "使用照相机"。](#page-39-0)

摄影机

关于使用摄像机的信息,请参阅第 32 [页的 "使用摄像机"。](#page-45-0)

# 播放 MP3

关于使用 MP3 播放器的信息, 请参阅 第 35 [页的 "使用](#page-48-0) MP3 播放 [器"](#page-48-0)。

# 自编铃声

您可以编辑自己的和弦铃声,并可做为来电铃声使用。

和弦铃声由多个频道的音乐铃声组成。自编铃声功能可以让您创建 多达 8 个音乐频道, 将其混合以创建最终的和弦铃声。

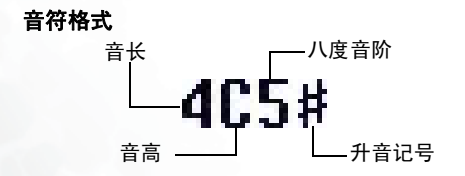

# 输入默认音高音符

按下 11☞ 到 20☞ 可将中八度中的七个音高以四分之一拍的 音长输入: Do Re Mi Fa So La Ti. 屏幕上将会显示: 4C5、 4D5、 4E5、 4F5、 4G5、 4A5 与 4B5。

左方显示 "4"表示该音符为四分之一拍; "5"表示为中八 度。

## 输入默认休止符

按下 3 中 可输入四分之一休止符: 40。

## 调整音符的音长

默认音符长度为四分之一拍 (屏幕使用数字 4 表示四分之一 拍)。按下 2 Tuw 可增加音符长度(屏幕上的数字将会增加); 按下 2 .... 可减少音符长度(屏幕上的数字将会减少)。下表中

的数字代表不同音符的长度:

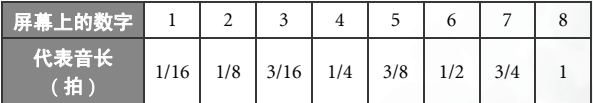

## 调整音符的八度

输入的默认音符是中八度(由屏幕上的 5 表示)。按下  $\boxed{0.9}$  可 调整音符的八度。音符的八度由下表中显示的数字表示:

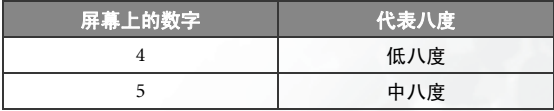

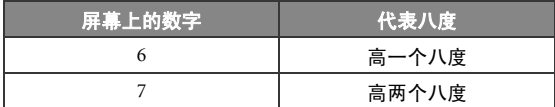

# 将音符升半音

按下 | ■√ 可将音符升半音 "#" 。如要从音符中移除升半音, 请按下 07。

E 或 B 音符无法升半音。

## 创建和弦铃声的步骤

1. 滚动至您要编辑的音乐频道,按下 [ok] 开始自编音乐。

- 2. 按对应按键输入音符。
- 3. 如要修改音符, 按下 (+) 将光标移动到您想要变更的音符右 方。然后您可以开始进行调整音长、八度、升半音等的操作。 按下 [C] 删除音符。
- 4. 当在频道中编辑音乐时,按下「一(选项)可使用以下选项:
	- 播放 播放频道中的音符。
	- 乐器

您可以选择播放频道中音符的乐器。

• 节拍

设定节拍。

5. 编辑完频道中的音符之后,按下 ox 可返回到频道列表。您 可以重复上述步骤创建另一个音乐频道。

- 6. 当您完成所有频道后,按下频道列表画面中的 [一(选项) 可使用以下选项:
	- 播放频道

播放您目前已经滚动至的频道。

#### • 全部播放

播放混合所有频道之后所创建的和弦铃声。

#### • 储存

选择此选项会将所有频道混合为一个和弦铃声,并储存到 菜单:多媒体中心 > 音乐 > 自编铃声。

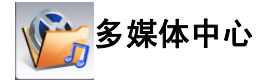

# 相册

关于使用相册的信息,请参阅第 29 [页的 "查看相片"。](#page-42-0)

# 影像

存放储存在手机中的图片。

- 1. 滚动至所需图片。
- 2. 按下 [ck] 可显示选取的图片。按下 <br> 可显示下一张或上一张

图片; 按下 • 可以全屏幕显示。

- 3. 按下「厂(洗项)以执行下列工作:
	- 发送

图片可以彩信 (MMS)发送,或通过手机的红外线端口传输 至支持红外线的装置。

• 删除

可让您删除图片 (内建文件夹的文件无法删除)。

• 设定成

可让您将此图片设定为屏幕桌面、特定联系人的图片来电大 头贴。

将图片设定为联系人来电大头贴的功能仅适用于储存在手机内 存电话簿中的联系人。

#### • 移动

可将选定的图片移动到另一个文件夹中。

64 菜单

## • 复制

可将选定的图片复制到另一个文件夹中。

#### • 新增目录

可让您创建用来储存图片的新文件夹。

#### • 重命名

可让您为图片重新命名。

#### • 内容

显示图片的详细信息。

# 影片

关于管理储存在手机中的录像的信息,参阅第 33 [页的"播放影片"。](#page-46-0)

# 音乐

#### 自选音乐

音乐菜单可储存铃声。

滚动到需要的铃声并按下「厂(选项)来执行以下项目:

• 发送

铃声可用彩信 (MMS) 发送,或通过手机的红外线端口传输至 能够使用红外线的装置。

#### • 删除

可让您删除该铃声 (内建文件夹的文件无法删除)。

#### • 设定成

将该铃声设定成来电铃声或特定联系人或来电群组的个人来 电铃声。

将铃声设定为联系人的个人来电铃声功能仅适用于储存在手机 内存电话簿中的联系人。

#### • 移动

可将选定的铃声移动到另一个文件夹中。

- 复制 可将选定的铃声复制到另一个文件夹中。
- 新增文件夹 可让您创建用来储存铃声的新文件夹。

## • 重命名

可让您为铃声重新命名。

#### • 内容

显示铃声的详细信息。

#### MP3

MP3 菜单可储存您的 MP3 音乐文件。 洗择雲栗的 MP3 文件, 并 按下 $[\Gamma]$  (选项)可使用上述的选项来管理 MP3 文件。

## 自编铃声

"自编铃声"菜单可储存您在 **娱乐 > 自编铃声**菜单中编写的音 乐。选择音乐,并按下 [广 (选项) 可使用上述的选项来管理 音乐。如果您想要编辑音乐, 请选择**编辑**。

#### 电话录音

该菜单储存通话过程中的录音内容。(请参阅 第 19 [页的 "电话](#page-32-0) [录音"](#page-32-0))。

1. 滚动至所需的通话录音并按下 [ok]。

 $2.$  播放通话录音, 按下  $\sigma$ 

 $3.$  如要暂停播放, 按下 $\lceil \cdot \rceil$ .

 $4.$  如要停止播放, 请按下 $\Box$ 。

5. 如要选择下一个 / 上一个通话录音, 请按下  $\overline{(\cdot)}$ 。

# 其它

手机不支持的文件会储存在这里。

# 多媒体下载

通过手机内建菜单开启相关内容(图片、铃声、MP3、视频)的 wap 页面, 即可下载相关内容到手机。

# 格式化

删除所有储存于多媒体中心菜单的文件 (内建文件除外)。

需输入手机密码 (默认密码为 1234)。

# 内存状态

显示手机的已用和可用内存容量。

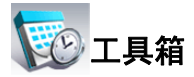

# 闹铃

如要设定闹钟,请依以下步骤执行: 1. 选择闹铃。

2. 按下 • 可开启状态。

3. 滚动到选项并将设定变更为所需值:

- 周期 选择您想要闹铃提示的周期。
- 时间 可以让您设定您想要闹铃提示的时间。

 $\left[\begin{matrix}\n\mathbf{F} & \mathbf{w} & \mathbf{w}\n\end{matrix}\right]$  如要在 AM 与 PM 之间切换, 请按下  $\left[\begin{matrix}\n\mathbf{0}\n\mathbf{0}\n\end{matrix}\right]$  到  $\left[\begin{matrix}\n\mathbf{0}\n\mathbf{w}\n\end{matrix}\right]$  之间的任 一数字键。

• 时间周期

可让您设定闹铃的时间长度。

• 铃声

可让您设定闹铃的铃声。

- 4. 如要储存您所有的闹铃设定,请按下 (广)(储存)。
- 5. 当储存了设定之后, TD 将会显示在待机屏幕状态栏中。闹铃响 铃时,您可以:
	- 按下 (广) (贪睡) 来停止闹铃。闹铃将会在五分钟后再次响铃。
	- 按下 门 (离开)来关闭闹铃。直到下次设定的时间到时,闹铃 才会响起。

# 自动时区

如果您旅行时跨越时区,手机会根据当地电信运营商提供的时区提 示自动调整时间,以便您永远都能获得准确的当地时间。

• 开

手机上显示的时间会根据当地电信运营商的时区提示自动重 设。

• 关

手机会显示您设定的时间,并且在旅行到其它时区时,手机会 忽略当地电信运营商的时区提示。

#### • 先确认后调整

手机在重设时间之前会要求您进行确认。

# 日程表

日程表可以让您追踪即将到来的会议、约会等事项。

- 1. 开启日程表后,手机会显示目前日期的日程表。滚动到您想要撰 写备忘录的日期。您也可以按下 (广) (选项) 并选择到指定日期。
- 2. 选取需要的日期后, 按下 (C ) (选项) 并选择新增可开启事件编 辑器。
- 3. 视需要编辑事件编辑器中的数据字段。按下 [广 (储存) 可储存 该事件备忘录。
- 4. 若指定的日期过后, 要手机自动删除该日期的事件备忘录, 按下 (一)(洗项)并选择自动删除。再选择手机自动执行删除前,等待 的时间范围。
- 5. 要使用短信发送事件备忘录, 请选择所需的事件备忘录, 接着按 下 (广 (洗项), 洗择发送日程表。

## 任务清单

任务列表可以让您记录任务的列表。

- 1. 如要新增工作项目, 请按下 (广) (选项), 然后选择新增。
- 2. 撰写备忘录。按下 [ok] 可储存备忘录。
- 3. 如要编辑工作项目,请按下 (广) (选项), 然后选择编辑。

菜单 69

4. 在列表中,如果存在已经完成的工作项目,您可以滚动至该项目, 然后按下 [ok] 来标记它。然后您可以按 [re] (选项), 激活自动 删除,这样将会**自动删除**您已经标记为已完成的所有工作项目。

## 记事本

记事本可以让您快速记录事件。您可以为记事本设定手机密码保 护。

( 了 默认的手机密码为 1234。如要修改手机密码,请进入菜单:设定 >

## 安全设定 > 手机锁定。

## 快捷方式

可以让您将英数键指定为常用功能或常拨号码的快捷键。

被指定为语音留言拨号并且无法变更。

## 设定快捷方式

- 1. 使用 (←) 以移动选择框, 将其移到要作为快捷键使用的数字 键。
- 2. 如要创建功能快捷方式,按下 [ ] (选项) 并选择新增功能 快捷键。如要创建电话号码快捷方式,按下 [广] (选项) 并 选择新增电话快捷键。如果选择新增功能快捷键,请参见步骤 3。如果洗择**新增电话快捷键**,请参见步骤 4。
- 3. 在功能快捷方式列表中, 滚动至所需功能, 按下 [ok] 以储存 指定的快捷方式。
- 4. 从通讯簿中选择联系人的电话号码。按下 [ok] 以储存指定的 快捷方式。

- 5. 重复上述步骤以新增或修改快捷方式。
- 6. 如要取消快捷键并回复按键的原始功能,请滚动至要取消的 快捷键,然后按下 (广 (选项) 。 选择删除以取消快捷方 式。

# 使用快捷方式

您可通过两种方式来使用快捷方式:

- 1. 在待机画面中,长按数字键直接进入按键指定的功能,或拨打 按键指定的号码。
- 2. 洗择 工具箱 > 快捷方式 菜单。您可以:
	- 按下 1→ 将选择方块移到所需按键的对应图标上。然后 按下 [ok] 访问指定功能或拨打指定的号码。
	- 直接按下对应数字键访问其指定的功能,或拨打指定的号 码。

# 计算器

您可将手机当作计算器使用。

- 1. 使用数字键输入数字。按下 3 时或 1- 可输入小数点。
- $2.$  使用 o  $5$  与  $\widehat{(-)}$  可进行计算:
	- 按下 | | 执行加法。
	- 按下 | 执行减法。
	- 按下 │ ▶ 执行除法。

• 按下 1 执行乘法。

• 按下 OK 可得出结果 (等于)。

3. 按下 [C] 可删除输入的数字与符号。

## 汇率转换

汇率转换可以让您转换汇率及设定汇率。

- 1. 如要设定转换的货币,请按下 [广] (选项) 并选择货币 1 (设定 画面上方的货币)或货币 2 (设定画面下方的货币)。
- 2. 如要设定汇率,按下 [一 (选项)并选择汇率设定。

(了如要输入小数点,请按下「厂。

3. 输入货币数值,结果将会显示在另一个货币字段中。

# 秒表

秒表可以让您测量运动比赛的时间。

1. 按下 ok 可激活秒表。

- 2. 当秒表在跑时,您可以按下 [C (记录) 以储存每次经过的时 间。
- 3. 按下 o 以暂停秒表。
- 4. 滚动以查看已经过时间的列表。
- 5. 如要重设秒表, 按下 [一 (重设)。

# 倒数定时器

倒数定时器可以让您指定要倒数的时间长度。

- 1. 输入您想要倒数的时间长度。
- 2. 按下 ,倒数定时器会开始倒数,到零为止。
- 3. 按下 ok 以暂停倒数定时器。
- 4. 如要重设倒数定时器, 按下 (二 (重设)。

# 录音

关于使用录音功能的信息,请参阅第 38 [页的 "使用录音功能"。](#page-51-0)

## 红外线传输

红外线传输可以让您通过手机的红外线端口传输数据。

- 只有小于 400KB 的文件才能通过红外线传输。
- 1. 开启红外线传输功能。
- 2. 将手机上的红外线端口对准其它装置的红外线端口,当手机成功 检测到其它红外线装置时,您便可以通过红外线传输开始传输文 件。
- 3. 当您创建了红外线联机时,屏幕将会显示正在联机。如果在两秒 钟内未发现红外线装置,红外线传输将会进入待机模式,直到检 测到红外线装置为止。

## USB 连接设定

如要成功执行此菜单中列出的 USB 联机功能,您操作的计算机必 须已经安装了 BenQ S500 Handset Manager 光盘随附的所需驱动程 序及工具。

- 1. 将传输线的 USB 接头插入计算机的 USB 连接端口中, 然后再将传 输线的手机接头插到您手机的传输线插孔中,创建手机与计算机 的联机。
- 2. 手机将会显示出 USB 联机设定 菜单, 其中包含以下功能:

#### • 网络摄像机

如果选择了此选项,您可以将手机做为网络摄像机来使用。手 机掀盖上的相机镜头可以做为网络摄像机的镜头使用。然后 您只需激活计算机上的视频通讯工具,即可开始与您的朋友 及家人进行在线实时视频对话了。

请确定您的计算机已经安装了执行网络摄像机功能所需的网 络摄像机驱动程序。

#### • QSyncher

如要使手机与计算机同步,以传输通讯簿数据或日程表备忘 录,请选择此选项。

请确定您的计算机已经安装了执行 QSyncher 功能所需的 QSyncher 驱动程序。

#### • QMedia

如果您想使用手机做为移动储存装置来与计算机相互传输文 件,请选择此选项。

- 请确定您的计算机已经安装了手机与计算机互传文件所需的 QMedia 驱动程序。
- ( 下 当将文件从计算机复制到手机时, 您必须将文件放在该文件 类型应该放置的文件夹中。例如,MP3 文件必须放在 MP3 文 件夹中才能够成功在手机中使用。

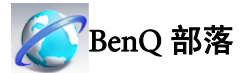

本手机内建的 BenQ 部落,包含 WAP 浏览器,可以让您使用手机上 网,以便浏览 WAP 网页和下载 Iava 程序。如要使用手机上网,则须 完成必要的 WAP 和 GPRS 设定。本手机同时提供短信彩信及语音类 增值服务内容。

若要激活行动网络联机,请咨询您的系统经销商关于 WAP 和 GPRS 服务。

## 部落在线

激活 WAP 浏览器并连接至 BenQ 官方网站: 部落在线, 使用 WAP 信 息及下载服务。

# 炫彩图铃

由增值服务提供商提供图片铃声下载服务。

## 魅力彩信

由增值服务提供商提供彩信服务内容。

## 宝典资讯

由增值服务提供商提供短信服务内容。

## 语音传情

由增值服务提供商提供互动语音服务内容。

## WAP 浏览器

## 开启浏览器

开启浏览器并连接至指定的首页。

#### 浏览网页

向上或向下滚动网页至所需项目。

参考画面上的软键指令,按下  $\widehat{F}$  与  $\widehat{F}$  在浏览网页时 执行所需的工作。

#### 结束联机

联机时,按下  $\delta$  可关闭浏览器并返回到待机画面。

#### 使用浏览器菜单

杳看网页时按下 10 (英单)开启浏览器菜单。依屏幕上的 软键指今,按下  $\boxed{1}$  与  $\boxed{1}$ 讲行多项操作。

## WAP 收件箱

当您收到新 WAP 信息时, 41 将会显示在屏幕上。此选项将会 激活浏览器,让您读取 WAP 信息。

#### 输入网址

您可以连接到输入的 URL。

#### 浏览器设定

您可以针对不同电信运营商的 WAP 服务器进行设定, 然后选择 所需的服务器上网。

- 1. 滚动到需要的 WAP 服务器并按下 (了 (选项)。
- 2. 选择 编辑 进行该服务器的设定, 或选择 新增个人设定 来创 建新服务器设定:

#### • 个人设定名称

提供 WAP 服务器名称。

#### • 首页

设定浏览器激活时所连接的首页。

• IP 地址

输入用于进入网络的 IP 地址。

#### • 端口

输入由电信运营商指定的端口。

• 接入点

如果您使用的是 GPRS 网络,您可以选择 GPRS 接入点设 定或拨号接入点设定来上网。

如果您使用的是拨号网络,您将只能选择拨号接入点设定 上网。

- 关于如何针对因特网联机正确选择 GPRS 与拨号设定的 详细信息,请联系您的电信运营商。
- 3. 按下 「」 (储存) 以储存设定。
- 4. 滚动到您要使用的服务器, 并按下 [ok] 以确认您的选择。

#### 删除暂存资料

清除浏览器暂存内存中的网页内容。

# <span id="page-90-0"></span>接入点设定

用于根据手机使用的网络类型,设定 GPRS 或 拨号接入点设定。

如果您使用的是 GPRS 网络,您可以选择设定 GPRS 接入点或拨号接 入点,并选择其中一个设定来上网。

如果您使用的是拨号网络,则只能设定并选择拨号接入点设定来上 网。

 $[\Gamma]$  关于如何正确设定 GPRS 与拨号接入点的详细信息,请联系您的电 信运营商。

菜单 77

# 运营商服务号码

显示您的电信运营商储存在 SIM 卡上的服务号码。有关详细内容请 与您的电信运营商联系。

需电信运营商支持该服务。

## SIM 卡工具箱菜单

此 SIM 工卡具箱菜单 (SIM Tool Kit,简称为 STK)只能在您的电信 运营商提供此服务的情况下才能使用。关于详细信息,请联系您的 电信运营商。

需电信运营商支持该服务。

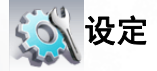

# 日期与时间

用来设定时间与日期,以及显示在屏幕上的格式 。

 $[$  $[$  $]$  $[$  $]$  $[$  $]$  $[$  $]$  $[$  $]$  $[$  $]$  $[$  $]$  $[$  $]$  $[$  $]$  $[$  $]$  $[$  $]$  $[$  $]$  $[$  $]$  $[$  $]$  $[$  $]$  $[$  $]$  $[$  $]$  $[$  $]$  $[$  $]$  $[$  $]$  $[$  $]$  $[$  $]$  $[$  $]$  $[$  $]$  $[$  $]$  $[$  $]$  $[$  $]$  $[$  $]$  $[$  $]$  $[$  $]$  $[$  $]$  $[$  $]$  $[$  $]$  $[$  $]$  $[$  $]$  $[$  $]$  $[$ 字键。

# 自动开关机

您可以指定手机自动开机与关机的时间。

搭乘飞机时,请确定取消自动开关机功能。

#### 1. 选择开机或关机。

2. 按下 1 )以开启或关闭状态。

3. 如果状态设定为开启,请指定时间。

# 操作模式

操作模式是一组决定手机是否在来电时通过铃声或震动提示提醒 您,以及其它手机铃声如何运行的设定。这些设定让手机的操作最 适合您所处的环境。

1. 滚动到所需操作模式,然后按下 [ok] 以激活此操作模式。您可以 在下列操作模式中选择:

#### 一般模式

此为默认操作模式。

#### 会议模式

此操作模式中的选项已默认为适合会议环境。

## 静音模式

此操作模式中的选项已默认为适合需要无声的环境。

#### 户外模式

此操作模式中的选项已默认为适合户外活动。

## 个人模式

您可以针对自定义设定群组使用此操作模式。

2. 如要自定义设定,滚动到操作模式并按下 [ (编辑)。

#### 来电铃声

设定来电时响起的铃声。

#### 短信铃声

设定收到新信息时响起的铃声。

#### 日程表闹铃

您可以设定当日程表事件接近时,闹铃提示所响起的铃声。

#### 按键声

决定按下按键时按键声是否响起。

#### 震动提示

决定当收到来电时手机是否震动提示。

## 铃声类型

如果您将铃声类型设定为渐变型,铃声将会在有来电时逐渐 变大。

## 铃声音量

您可以调整铃声音量。按下「二 可进行调整。

#### 通话音量

您可以调整通话音量。按下  $\boxed{\cdot}$  可进行调整。

#### 恢复原厂模式

您可以将操作模式重设为其默认设置。

需要输入手机密码,默认密码为 1234。

# 显示设定

#### 主题

您可以变更屏幕显示的外观。选择不同主题可变更屏幕显示的 颜色与背景。

## 桌面

您可以将影像或相片指定为显示在主屏或外屏待机画面的桌 面。

#### 主菜单

决定主菜单以九宫格或条列式显示。

#### 欢迎词

可让您创建开机时所使用的欢迎词 (图片或文字)及音乐。按 下 1 可开启此功能, 然后完成所需的设定。

## 个人标签

可让您输入显示在待机画面上的文字 (例如用户名称)。

## 屏幕对比度

您可以调整屏幕对比度。按下「二 可进行调整。

## 屏幕亮度

您可以调整屏幕亮度,使其显示变亮或变暗。按下 [1] 可进行 调整。

## 背光时间

您可以指定在按下按键之后,屏幕及键盘背光保留的时间长度。

## 状态指示灯

您可以选择启用或停用手机掀盖上的 LED 状态指示灯。

# 声音设定

## 来电铃声

设定来电时响起的铃声。

#### 短信铃声

设定收到新信息时响起的铃声。

## 日程表闹铃

您可以设定当日程表事件接近时,闹铃提示所响起的铃声。

#### 按键声

决定按下按键时按键声是否响起。

## 铃声音量

您可以调整铃声音量。按下 | 1 可进行调整。

## 通话音量

您可以调整通话音量。按下 $\boxed{\text{C}}$  可进行调整。

# 快捷键设定

您可以将常用功能指定给四向导航键 (↓) 当作快捷键使用。当指定 功能之后, 您可以在待机画面中按下对应快捷键  $\begin{bmatrix} \ \ \ \end{bmatrix}$ 、 $\begin{bmatrix} \ \ \ \end{bmatrix}$ 、 $\begin{bmatrix} \ \ \ \end{bmatrix}$ 及 → 来访问这些功能。

1. 滚动到所需方向键并按下 [ok] 。

2. 从列表中选择一个功能并按下 [ok]。

3. 按下 ( ) ( ) ( ) 储存) 储存设定好的快捷键。

## 通话设定

## 接听模式

## 按拨号键接听

允许仅按下 へ 时接听来电。

#### 按任何键接听

允许使用任何按键接听来电

 $($   $\sigma$   $)$  MP3 功能健及音量键除外)。

#### 自动接听

如果启用自动接听模式,手机将响铃五秒钟,然后自动接听 来电。

(了 仅插入耳机时,才有此选项可设定。

#### 掀盖功能

允许开启掀盖时接听来电。

#### 接通提示

您拨出的电话接通时,手机会响铃、震动或闪烁背光提示您。

#### 每分钟通话提示

您可以让手机在通话过程中以指定的时间间隔发出哔声。

- 1. 按下 1 )将状态设定为开启。
- 2. 向下滚动至通话提示时间字段, 指定通话过程中手机发出哔 声的时间间隔。

菜单 83

3. 按下 [一(储存)储存此设定。

#### 显示电话号码

决定拨打电话时是否将您的电话号码显示在对方手机上。选择 默认 则由电信运营商决定默认设置。

需要电信运营商的支持。

## 来电转接

将来电转接到指定的电话号码或您的语音留言信箱。

需要电信运营商的支持。

#### 转接所有来电

转接所有来电。

#### 通话时转接来电

手机通话时转接来电。

## 无人接听时转接来电

当您没有接听时转接来电。

#### 无系统或关机时转接来电

当手机电源关闭或不在网络的涵盖范围内时,转接来电。

#### 全部取消

取消所有来电转接功能。

#### 通话限制

您可以要求电信运营商禁止拨打或接听某些电话。如要激活或 取消下面的任何选项,您必须输入电信运营商提供的网络密码。

需要电信运营商的支持。

#### 禁止拨出电话

禁止从手机拨打任何号码。

## 禁止拨出国际长途

无法使用您的手机拨打国际长途电话。

#### 除本国外禁止拨出国际长途

您的手机仅可拨打当地电话或从国外拨打本国电话。其它国 际电话一律禁拨。

#### 禁止所有来电

拒绝所有来电。

#### 禁止国际漫游时来电

如果您在其它国家(使用漫游功能),启用该选项将导致手 机拒绝所有来电。

#### 全部取消

取消所有通话限制设定。您必须输入网络密码才能取消这些 设定。

#### 修改密码

您可以变更从电信运营商取得的网络密码。

#### 来电等待

如果您在其它通话中时有来电,则屏幕上将显示来电号码与来 电等待信息提示您。

需要电信运营商的支持。

#### 自动重拨

如果您拨打的号码无人接听,手机将自动重拨。

## 固定拨号

启用该功能后,手机将仅能拨打固定拨号列表中的号码。如果号 码不在列表中,则不能拨打该号码。

如要激活或取消此功能,您必须输入 PIN2 码。

如果连续三次输入错误, PIN2 码会被锁定。您将需要 PUK2 码以解除 PIN2 码的锁定。请与您的电信运营商联系,以取得 PUK2 码。

如要创建固定拨号列表。

1. 按下  $\overline{1}$  ( 查看), 然后按下  $\overline{1}$  ( 选项) 并选择新增。

2. 输入 PIN2 码, 然后将新号码加到固定拨号列表中。

#### 线路

此功能可让您在同一部手机中使用两个不同的电话号码。您可 指定其中一个号码负责拨出电话,并可同时用这两个号码接收 来电。选择线路 1 或线路 2,待机画面会显示图标 1 1 或 1 2 。

需要电信运营商的支持。

#### 通话群组

需要电信运营商的支持。

#### 设定

用于根据电信运营商提供的服务创建封闭来电群组。通话群 组的成员可以互相通话,但无法与群组外的人员通话,除非 另外设定。

#### 群组外通话

启用用户群组服务后,激活群组外通话将允许群组中的用户 与群组外的号码进行通话。但是,来电将仍限制为群组内的 来电。

# 网络

手机使用的网络是自动设定的。开机时,手机将自动连接到电信运 营商提供的网络,或自动连接到漫游网络 (当您在常用网络的涵盖 范围之外时)。当您在常用网络的覆盖范围之外时,可以手动选择当 地网络系统。

1 了 您的电信运营商必须能够支持网络选择,以便您可以使用该功能。

#### 模式选择

您可以将网络搜寻设定为自动或手动。

#### 自动

如果选择此选项,当您在网络的涵盖范围之外时,手机将自 动搜寻可使用的网络。

#### 手动

如果选择该选项,当您在网络的涵盖范围之外时,手机将列 出可用网络,并允许您选择。

## 网络清单

手机将会列出所有可用网络,以让您手动选择想要的网络。

并非列出的所有网络均可用。如果您需要更多信息,请与您的 电信运营商联系。

# 频率设定

您可以在 GSM 网络系统中设定适当的频率。

## 联机模式

您可以设定手机是否在开启时搜寻 GPRS 网络。

#### $GPRS \nightharpoonup GSM$

如果开启此设定,手机将搜寻可用的 GPRS 与 GSM 网络。

#### 仅 GSM

如果开启此设定,手机将仅搜寻 GSM 网络。

# 安全设定

您可以使用不同密码与锁定,防止他人未经授权使用手机。

#### PIN 码

 PIN(个人识别码)是由您的电信运营商提供的密码。您需要此 密码才能使用 SIM 卡。

如果您连续三次输错 PIN,将会锁住 SIM 卡。您必须输入 SIM 卡的 PUK (个人解锁码)才能解除锁定。请与您的电信运营 商联系,以取得 PUK。

## PIN1 密码

用于激活 / 关闭或变更 PIN1 码。

如要激活 PIN1 码,请洗择设定并设定为开启, 然后输入 PIN1 码。

选择修改密码可变更 PIN1 码。

#### PIN2 密码

用于变更 PIN2 密码。此程序与 PIN1 密码的程序相同。

## 手机锁定

激活手机锁定功能后,当手机开机时,您将需要输入手机密码。 您必须输入正确的密码才能解锁。如果手机锁定,您将只能拨打 紧急电话。

默认手机密码为 1234。

#### SIM 锁定

通过此功能,您可以防止未经授权者以其它 SIM 卡使用您的手 机。当您激活 SIM 卡锁定功能时,只有在激活该功能时使用的 SIM 卡才能被手机接受。若将新的 SIM 卡插入到手机中,手机在 开机并输入 PIN 码后会要求输入 SIM 锁定密码 (SIM 锁定密码 的输入并没有错误尝试次数的限制 )。

如果正确输入密码,手机将会识别新的 SIM 卡,并可让您正常 使用。若下次仍使用此 SIM 卡开机,手机将不会再次要求您输 入 SIM 锁定密码。

默认 SIM 卡锁定密码为 1234。

# 省电模式

激活此模式将会关闭键盘背光,并且将会降低屏幕背光的亮度以节 省电池电量。

## 语言

您可以选择手机使用的语言。

# 输入法

您可以设定文字输入模式中所使用的默认输入法。

## 飞行模式

当您在飞机等禁止使用手机的地方时,您可以选择该飞行模式。

激活此模式后,将自动关闭所有网络通讯服务,但您仍可以使用手 机其它非网络功能。

# 恢复原厂设定

将所有设定恢复成原厂默认值。

需要输入手机密码,默认密码为 1234。

# 保养与维护

请注意下列各点,确保以正确方式使用手机,并延长手机的使用寿 命。

- 将手机及其附件存放在幼童接触不到的地方。
- 手机及附件请保持干燥,并在介于 -10°C 至 45°C 之间的温度环 境下使用手机,超过此范围的高温或低温都可能会损坏手机。
- 请勿在灰尘讨多或肮脏的环境下使用或存放手机。
- 请勿自行或由非授权的经销商去除手机上的保修密封贴纸。
- 请勿使用强烈的清洁剂或有机溶剂擦拭清洁手机。
- 如果您的手机或其附件无法正常运行,请立即与授权经销商联 系。
- 请使用 BenQ 原厂配件(电池、充电器及免持手机套件),以确保 手机正常运行及维持电池寿命,并保障人身及财产的安全。使用 非BenQ原厂配件将无法发挥您手机的最佳效能,并可能会导致手 机产生故障。任何因使用非原厂配件所导致的故障或损坏情形并 不包含在产品查看条款中,且会使产品查看失效。
- 请避免让会导电的物体碰触手机底部的充电插座或电池的金属接 点,否则可能会导致短路并发生危险。

# 保修说明

按照以下条款和条件,明基电通股份有限公司 (以下称 BenQ)保证该 BenQ 手机产品在正常使用下不会造成产品损坏之缺陷:

- 手机产品保修期为自购买之日起一年。手机配件、电池、充电器 保修期为自购买之日起六个月。
- 保修仅适用在中国大陆购买的手机产品,并在BenQ所授权的服务 经销商送修。
- 在产品保修期间, BenO 或其授权的服务经销商将根据 BenO 的选 择,修理或更换任何有缺陷的手机产品或其一部分,并将可正常 运行的手机产品交给消费者。修理或更换手机产品时所用的零件 和人工都不向消费者收费。
- 外壳、装饰性、结构性零件 ( 包含框架 ) 及任何非与手机运行功能 相关的零件,不包括在手机产品保修期的范围内。
- 应BenQ的要求,消费者必须提供购买发票或其它可证明购买日期 和地点的信息。
- 在将手机产品运往BenQ及其授权服务经销商,以及从这些地方送 出过程中的运送、递送和处理费用均由消费者承担。
- 在以下任何一种情况下,消费者将不能受到手机产品保修范围的 保障:
	- 1. 手机产品曾受到: 非正常使用、不当储存、暴露在潮湿环境中、 暴露在过高或过低温度或类似环境情况下,未经授权的改型、未 经授权的联机、未经授权的修理、误用、疏忽 (LCD 破损、机板 受潮)、事故意外、不正确的安装或其它非 BenQ 的过失行为,包 括运送过程所造成的损坏。
	- 2. 手机产品因外界的因素造成损坏,例如:与物体碰撞、火灾、水 灾、污物、地震、泡水、其它不可抗力情况、不正确地使用任何 电源,因计算机或网络病毒、程序错误、程序破坏、消磁所造成

#### 92 保修说明

之损坏或因手机产品连接不是 BenQ 建议的附、配件所造成之损 坏。

- 3. 手机产品序号或附、配件日期代码遭去除、损毁或涂改。
- 4. 缺陷或损坏是由手机系统在功能方面的缺陷、外接天线接收信号 不足或是病毒所引起的。
- 5. 电池或电池单元的密封包装被破坏,或者有人为损坏的痕迹,或 是电池使用在非其被指定的设备上。
- 手机产品如果在保修期内发生问题,消费者应采取下列的步骤:
	- 1. 消费者应该将手机产品送回到购买的地方或服务经销商进行修理 或更换。
	- 2. 如果需要不属于保修范围的零件与人工,消费者将需支付相应的 费用。
	- 3. 如果手机产品送回BenQ时在保修期内,但手机产品的问题并未包 含在保修的条款和条件下,BenQ 将告知消费者此情况并给予消费 者手机产品维修报价估算。
	- 4. 如果手机产品送回 BenO 时已过了保修期,BenO 将采用其通常情 况的服务政策,并向消费者收取相关费用。
- 所有保证信息、产品功能和规格有可能随时更改,恕不另行通知。

# 常见问题与解决办法

如果使用手机时遇到问题,或发生异常情况,您可以参考下表之说 明。如果问题无法解决,请与原购买经销商联系。

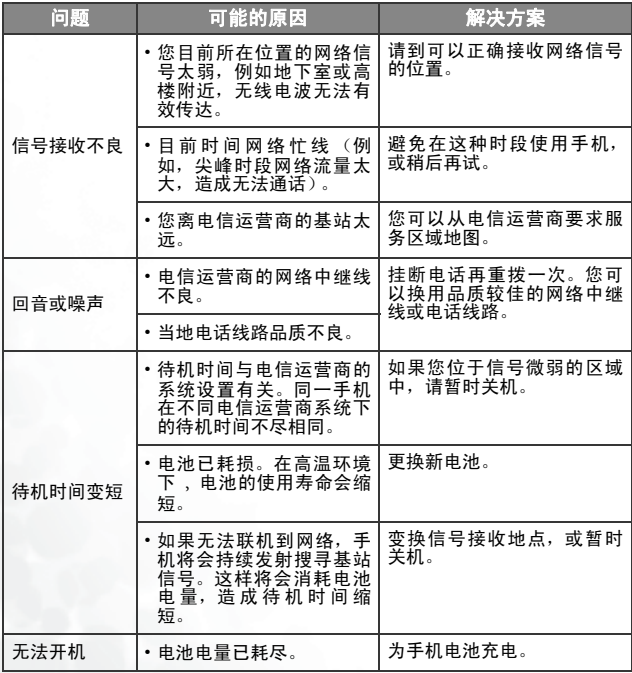
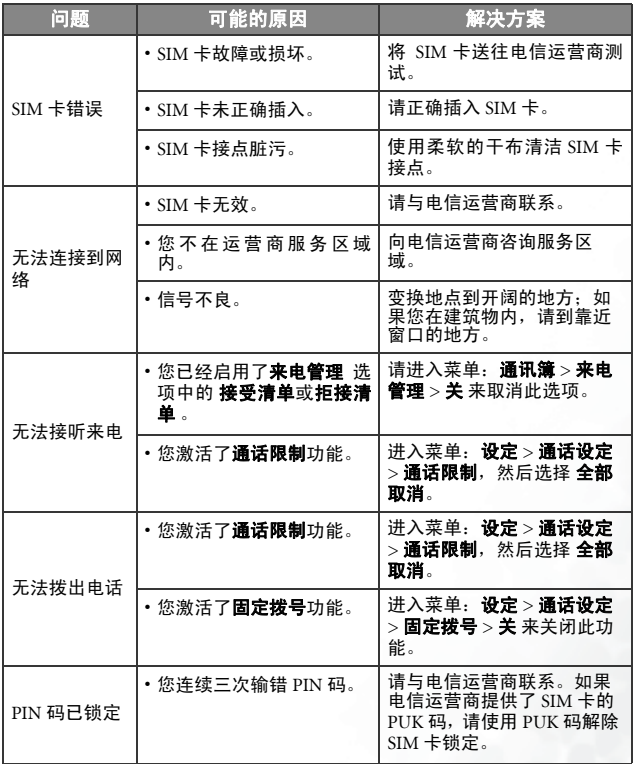

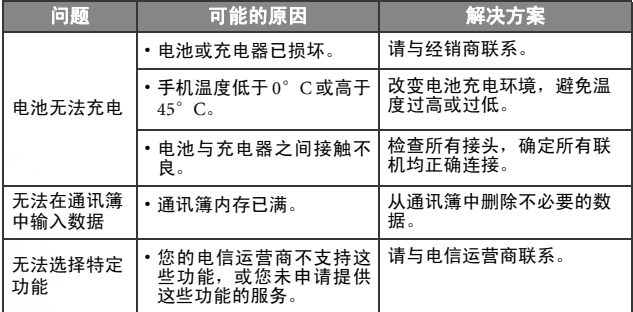

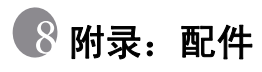

下表为与您的手机相容的配件。

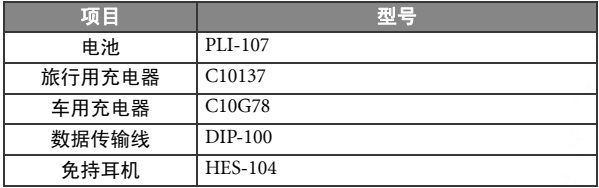

附录:配件